*D5.6 Validation report*

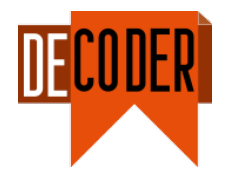

# D5.6 Validation report

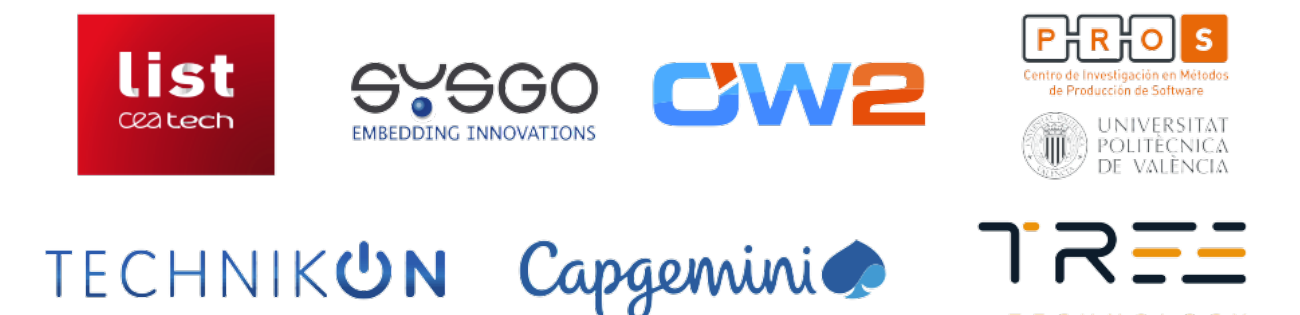

*The DECODER project has received funding from the European Union's Horizon 2020 research and innovation programme under grant agreement number 824231*

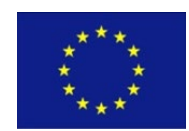

**TECHNOLOGY** 

*The information in this document is provided "as is", and no guarantee or warranty is given that the information is fit for any particular purpose. The content of this document reflects only the author`s view – the European Commission is not responsible for any use that may be made of the information it contains. The users use the information at their sole risk and liability.*

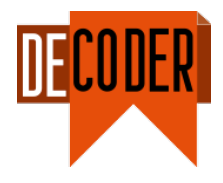

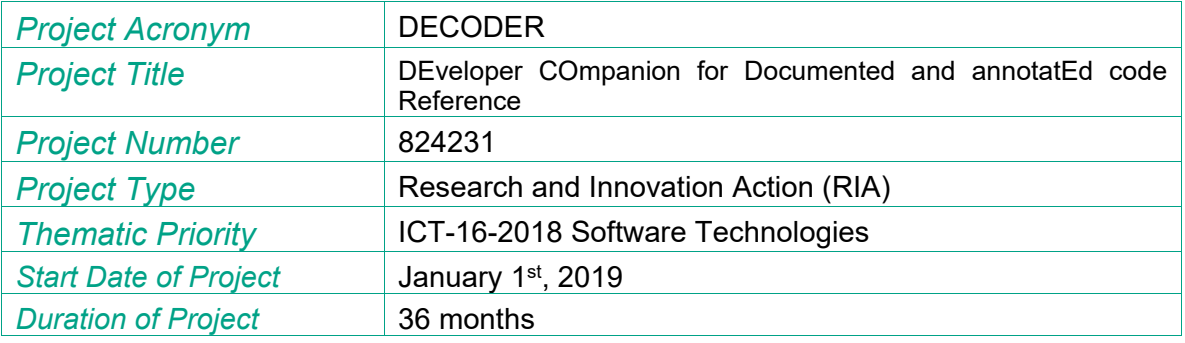

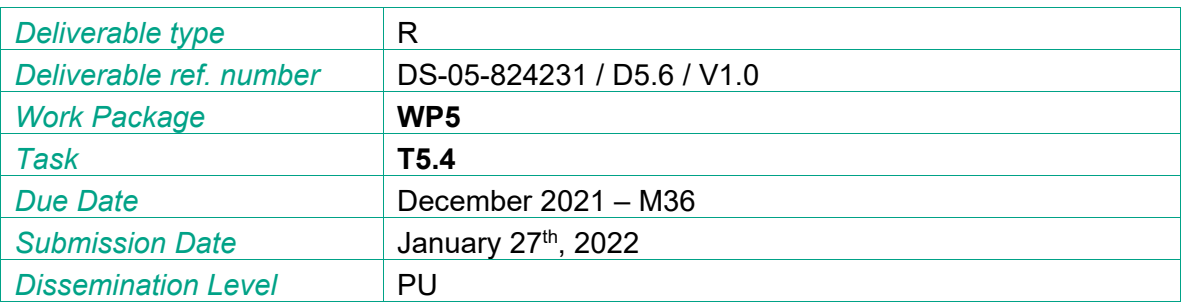

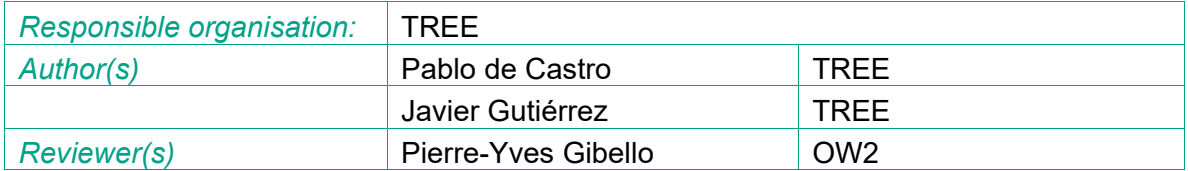

# *Version history*

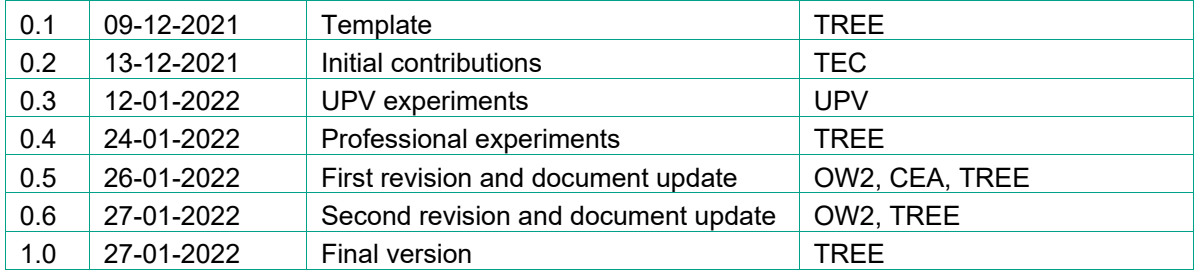

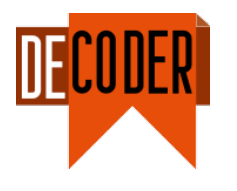

# <span id="page-2-0"></span>**Table of Contents**

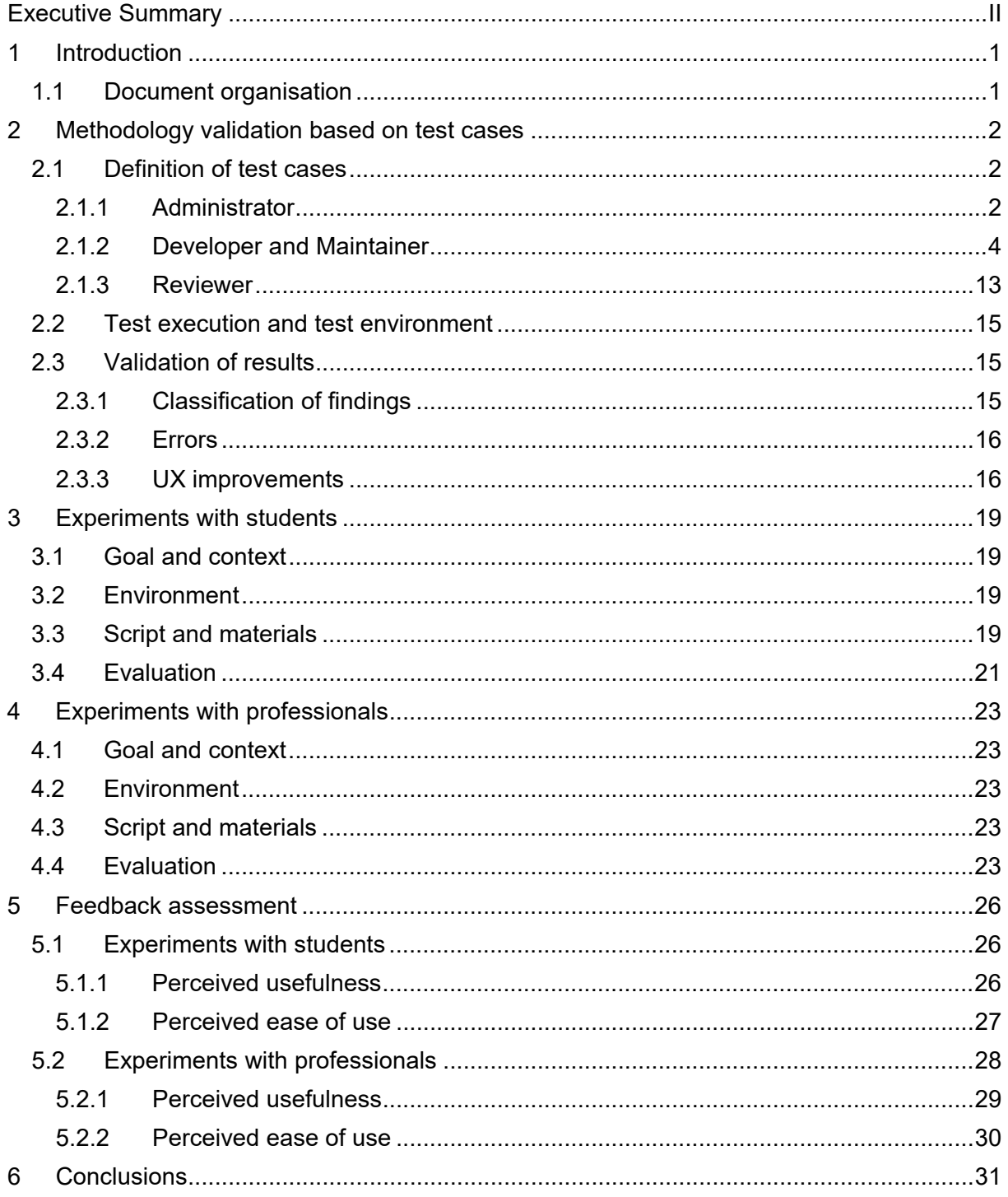

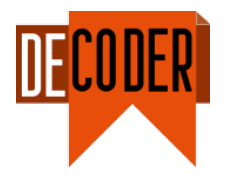

# **List of Tables**

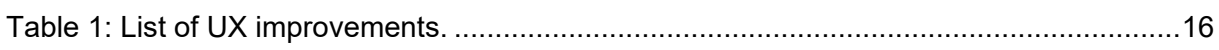

# **List of Figures**

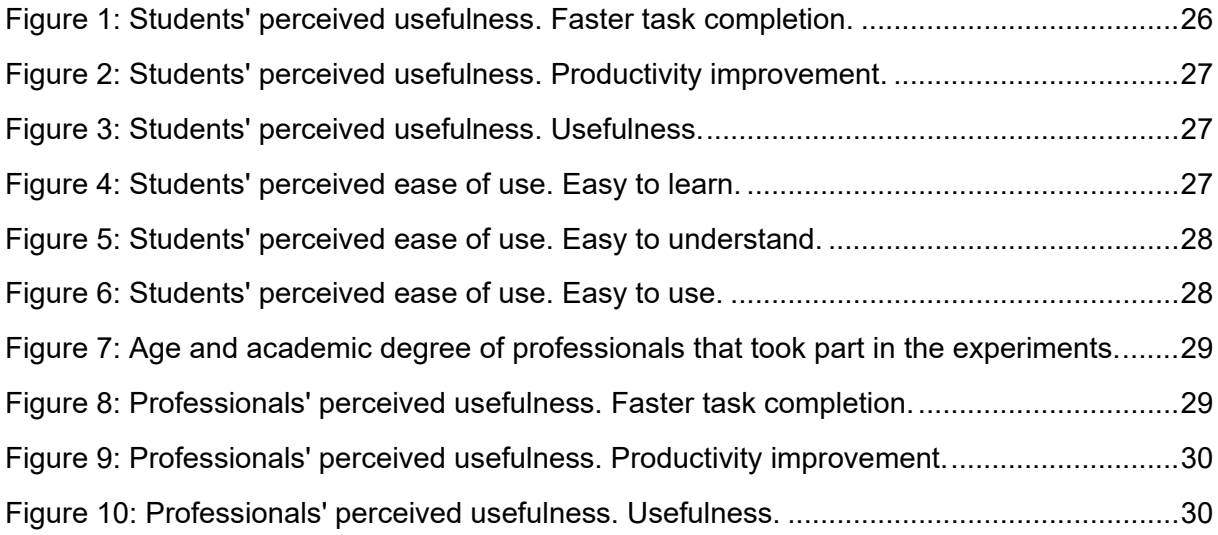

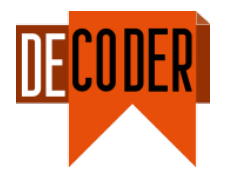

# **Executive Summary**

This deliverable D5.6 "Validation report" presents the activities carried out to validate the DECODER methodology defined under WP5 "Methodology" and consolidated and showcased in deliverables D5.4 "Updated methodology design report" and D5.5 "Methodology tool support".

The activities to validate the DECODER methodology have focused on two complementary fields: (1) definition, testing and validation of a set of use cases involving the different roles (i.e., Administrator, Developer, Maintainer and Reviewer) within the software cycle and (2) guided experiments with two different groups (students and professionals), which have used diverse tools, explored the corresponding results and interacted with the Graphical User Interface (GUI). Both have contributed to the evaluation, but also to the identification of possible improvements of the DECODER Persistent Knowledge Monitor (PKM) and Process Engine (PE) and the improvement of the User Experience (UX) before the final release and demonstration.

Feedback from the two groups is presented in this report, showing that, although around 50% of them consider the DECODER environment to be useful, students think that improvements should be made in terms of usability and understandability.

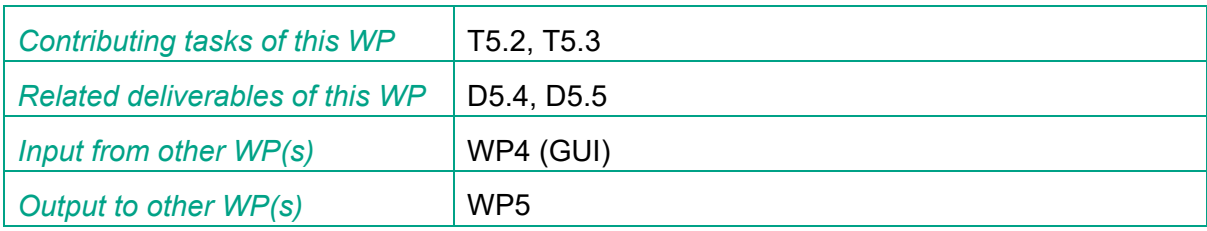

### Keywords

DECODER, methodology, GUI, validation, use cases

### Acronyms and Abbreviations

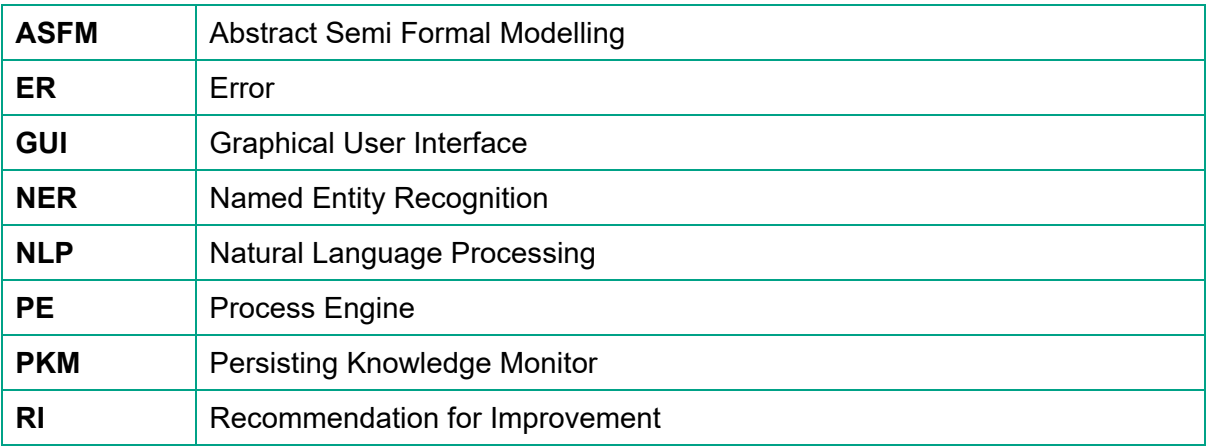

### *D5.6 Validation report*

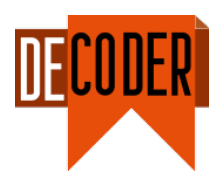

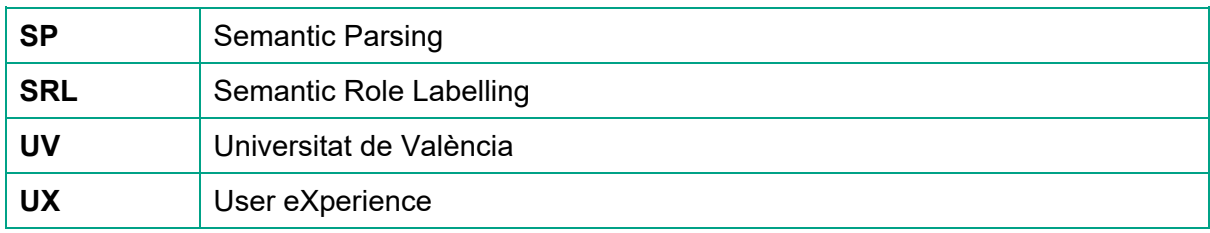

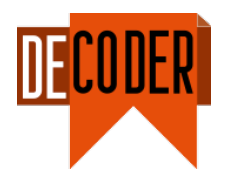

# <span id="page-6-0"></span>**1 Introduction**

As previously commented in deliverables D5.2 and D5.4, the DECODER consortium has been working on a methodology to assist the stakeholder with (1) an instantaneous access to project documentation, abstract models and verification processes, (2) an access to a virtual expert in order to produce code that is functionally correct, free of run-time errors, and with a control on memory space and execution time, (3) facilities that verify requirements, and (4) facilities that produce user documentation conformant to requirements.

Once completed, the work plan has already considered the validation of the DECODER methodology and the integrated tools in the context of different scenarios. This is the aim of task T5.4 "Methodology application and validation", whose results can be found in this deliverable.

# <span id="page-6-1"></span>**1.1 Document organisation**

This report is structured as follows:

- Section [2](#page-7-0) deals with the definition of the test cases and execution of the corresponding tests for validation and UX improvement.
- Section [3](#page-24-0) describes the experiment conducted by a group of students from two different universities – i.e., Universitat Politècnica de València (UPV) and the Universitat de València (UV).
- Section [4](#page-28-0) describes the experiment conducted by a group of professionals consisting of staff from the consortium partners.
- Section [5](#page-31-0) assesses the results corresponding to the two types of experiments conducted by both students and professionals.

The last chapter presents the conclusions.

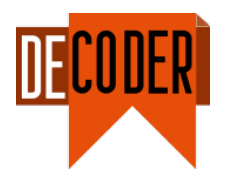

# <span id="page-7-0"></span>**2 Methodology validation based on test cases**

This section covers the test case definition for the DECODER software carried out by TEC in the context of task 5.4 of WP5. The validation focus was on the basic usability of the DECODER software and on the integration of the different tools via the DECODER webfrontend for artefact analysis. Additionally, possible obstacles, which a novice user might encounter were addressed in the software validation of the demonstrator. Therefore, some of the most relevant aspects included:

- Excerpt files from Reference Application MyThaiStar (java).
- Reference Application vector (c-code)
- Navigation through artefacts (code, annotations, comments, models, log files)
- How are the analysis tools applied to the different source code and specification artefacts?
- How are analysis results documented and may be tracked by the corresponding tools and processes?

### <span id="page-7-1"></span>**2.1 Definition of test cases**

The definition of test cases is split into three blocks to cover different roles: (i) Administrator, (ii) Developer and Maintainer, and (iii) Reviewer.

### <span id="page-7-2"></span>**2.1.1 Administrator**

This section holds the test cases for the role Administrator.

### *2.1.1.1 Create user*

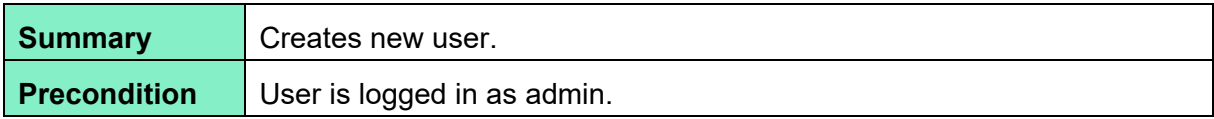

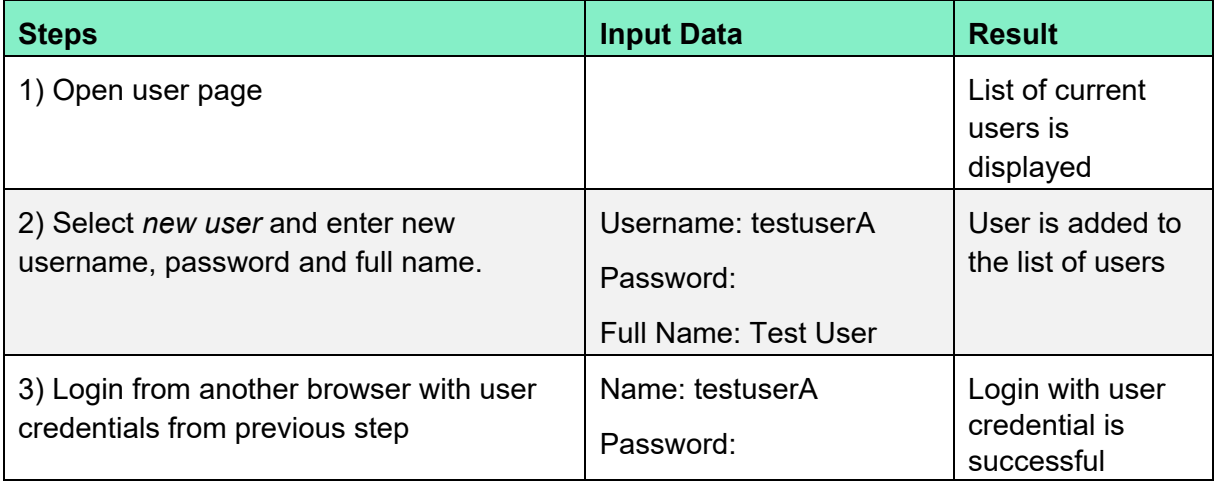

# *2.1.1.2 Update of user information*

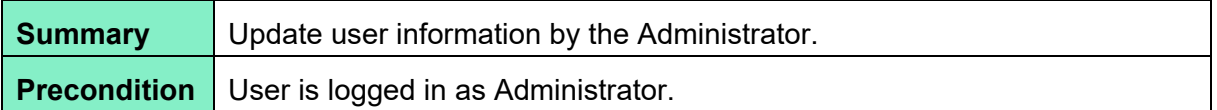

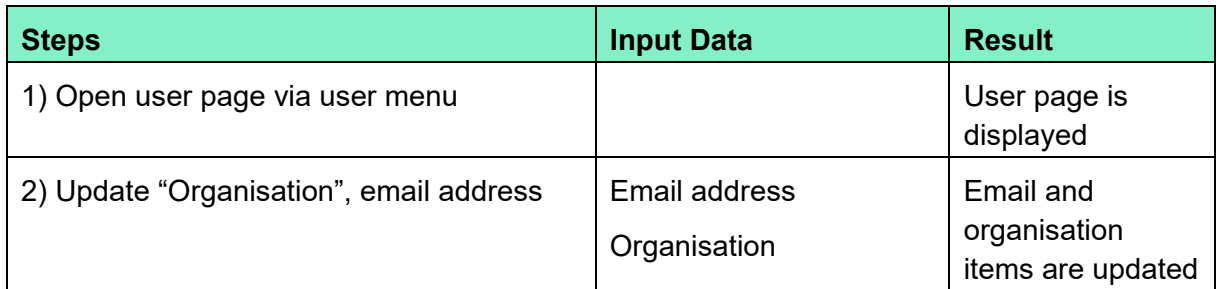

# *2.1.1.3 Create project and assign user to team-member list*

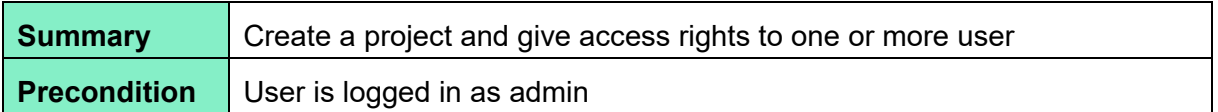

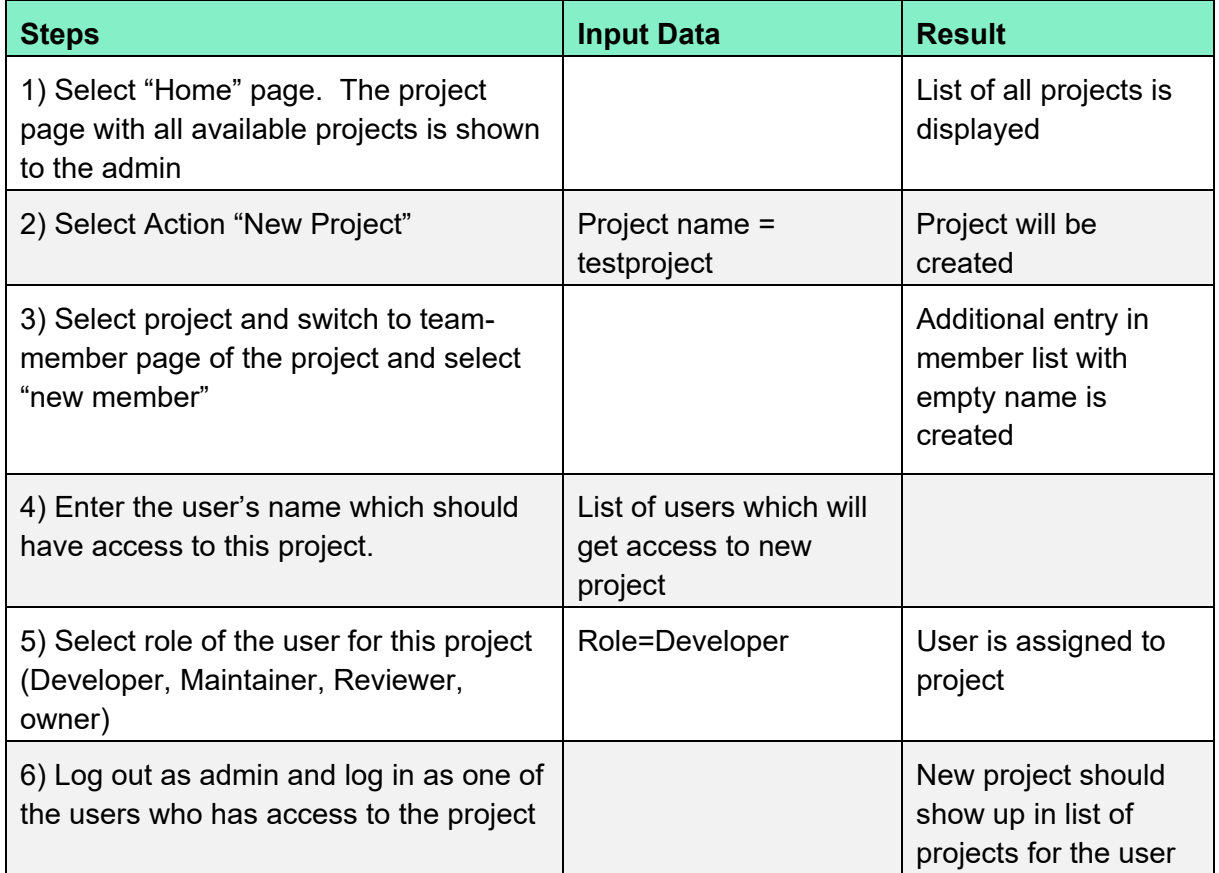

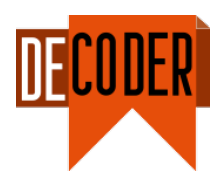

### *2.1.1.4 Remove user from team-member list of a project*

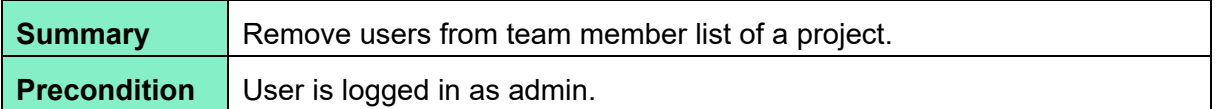

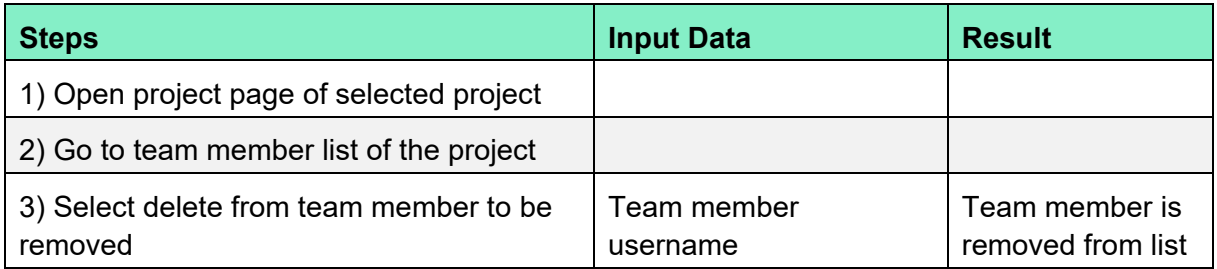

### *2.1.1.5 Delete project*

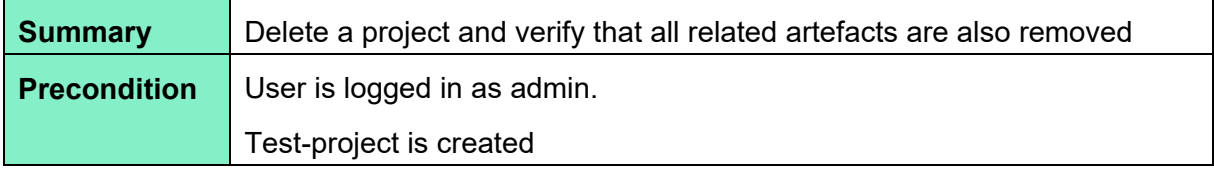

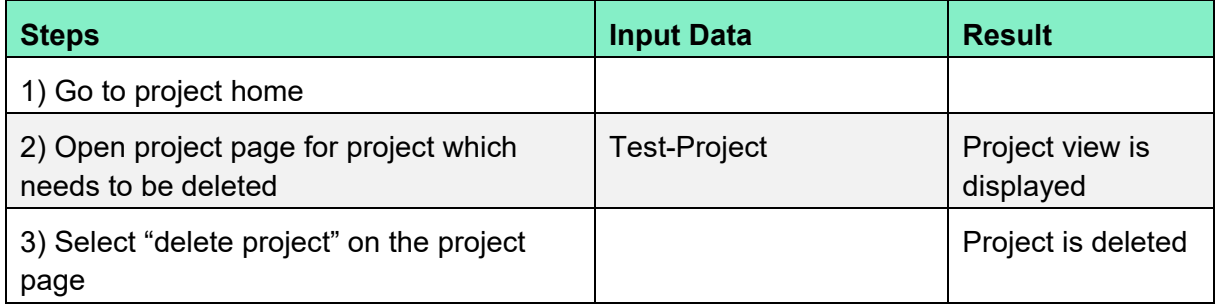

### <span id="page-9-0"></span>**2.1.2 Developer and Maintainer**

This section holds the test cases for the Developer and Maintainer roles.

### *2.1.2.1 User login under Developer profile*

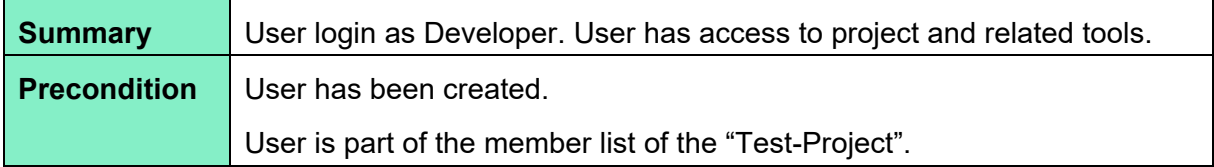

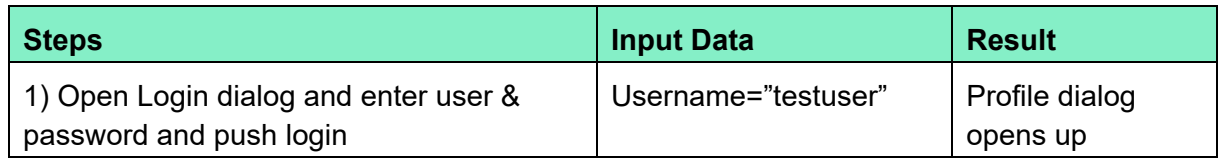

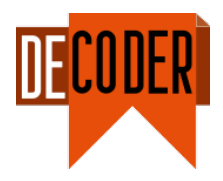

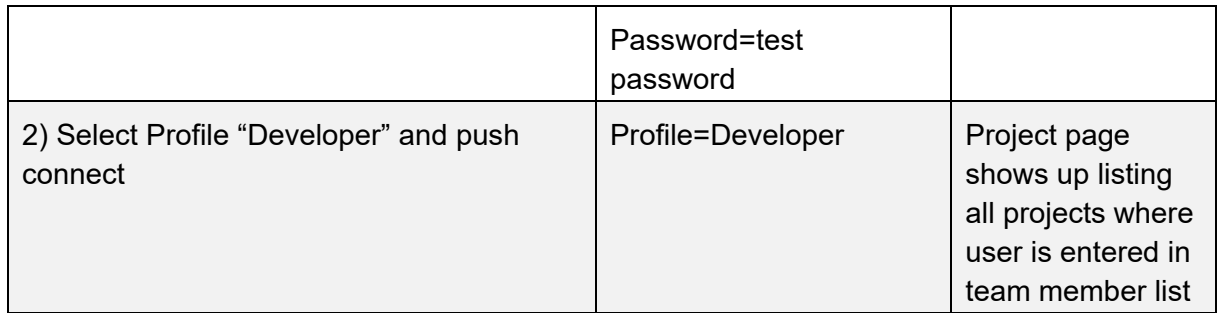

# *2.1.2.2 Change user's own password*

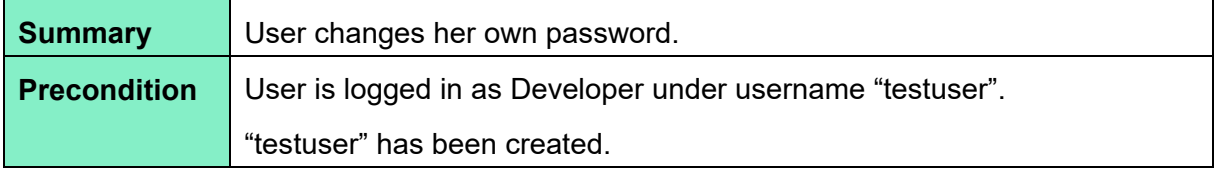

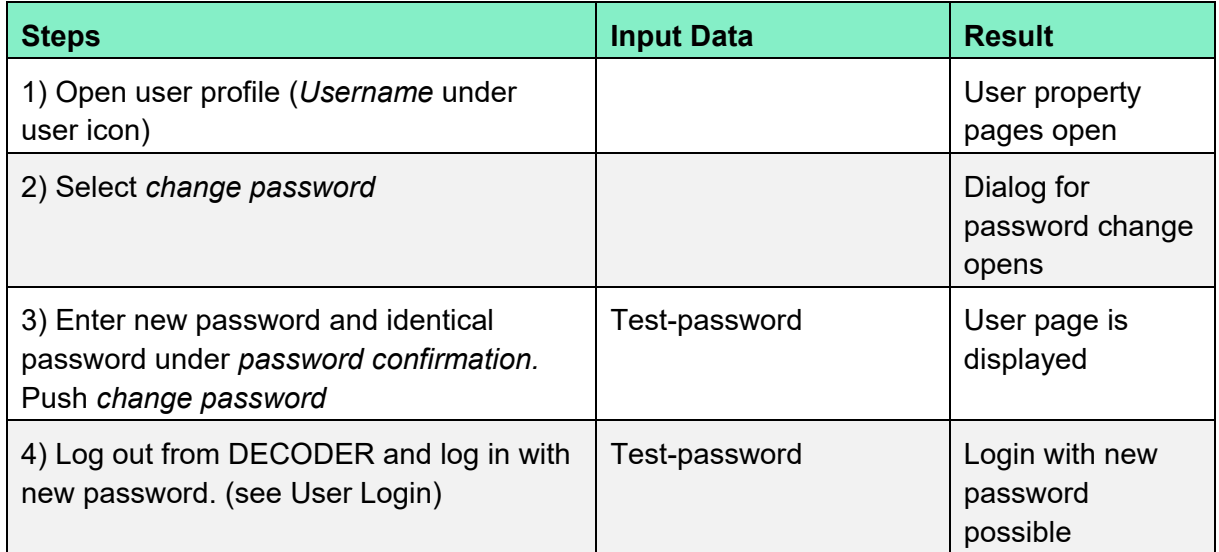

# *2.1.2.3 Import source documents, artefacts*

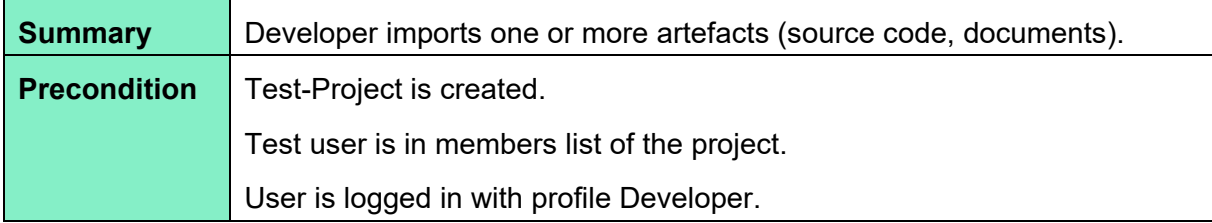

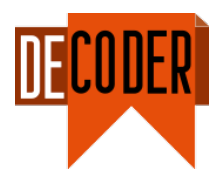

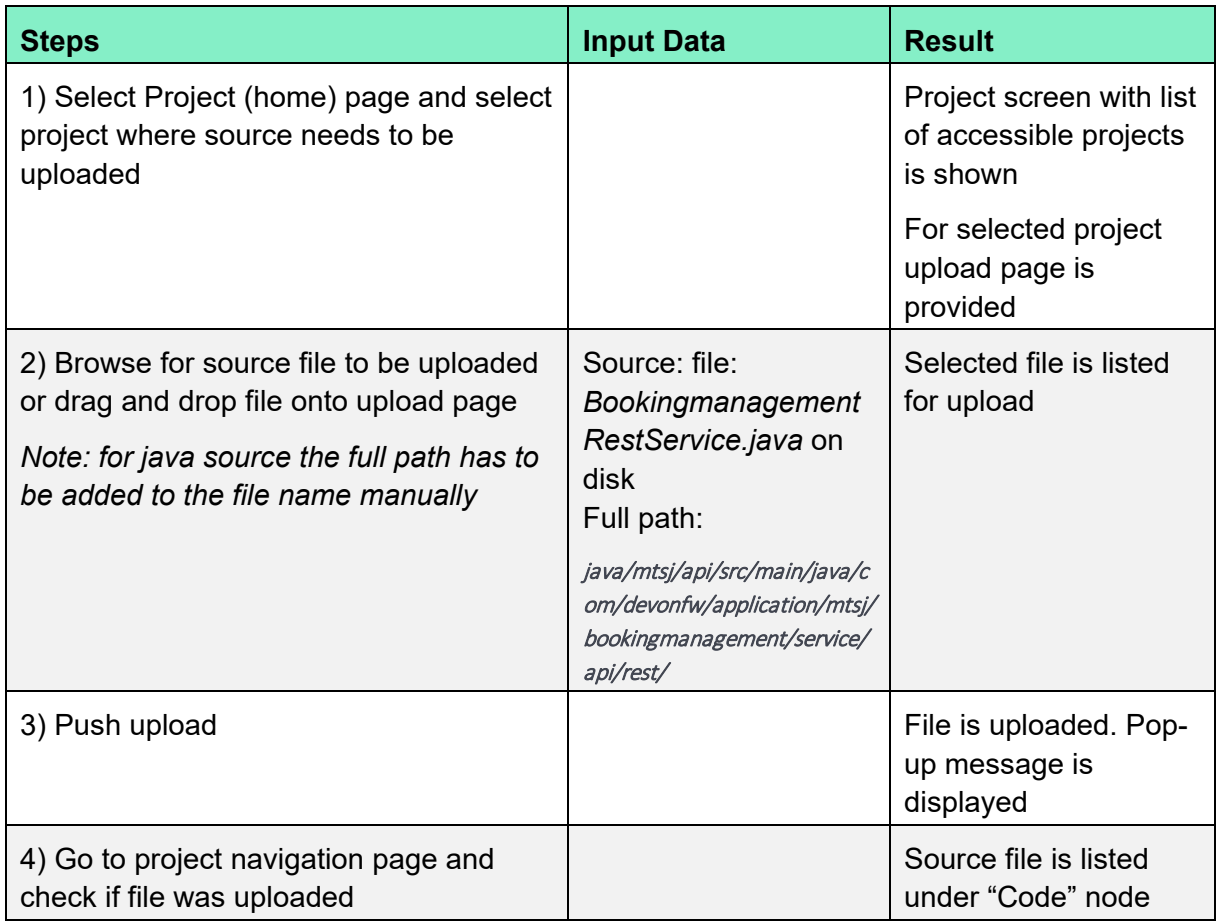

# *2.1.2.4 Delete an artefact*

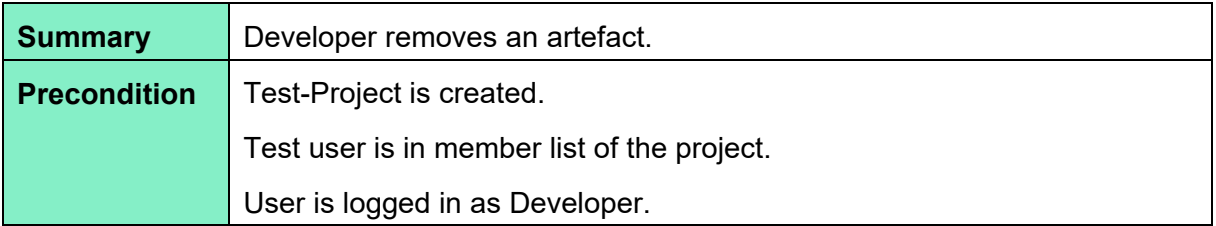

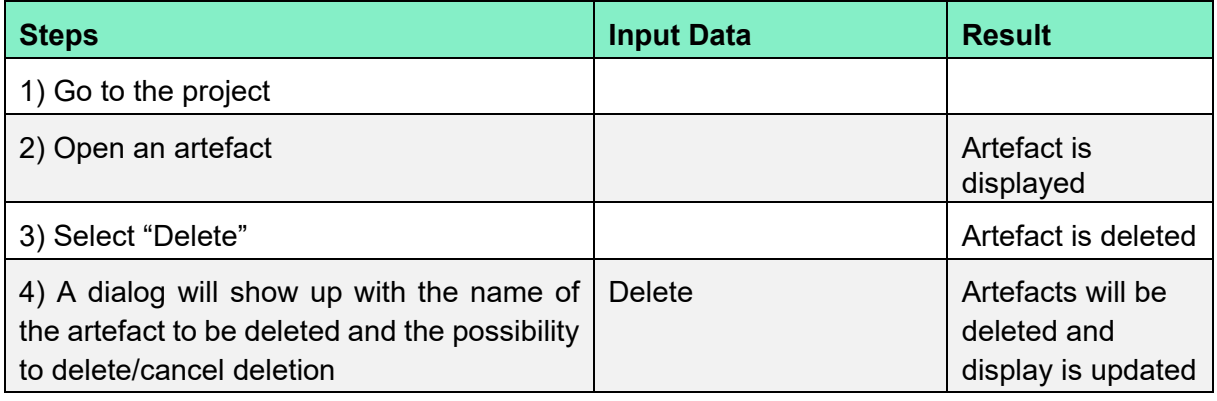

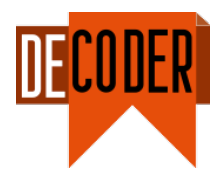

# *2.1.2.5 Apply JavaParser tools*

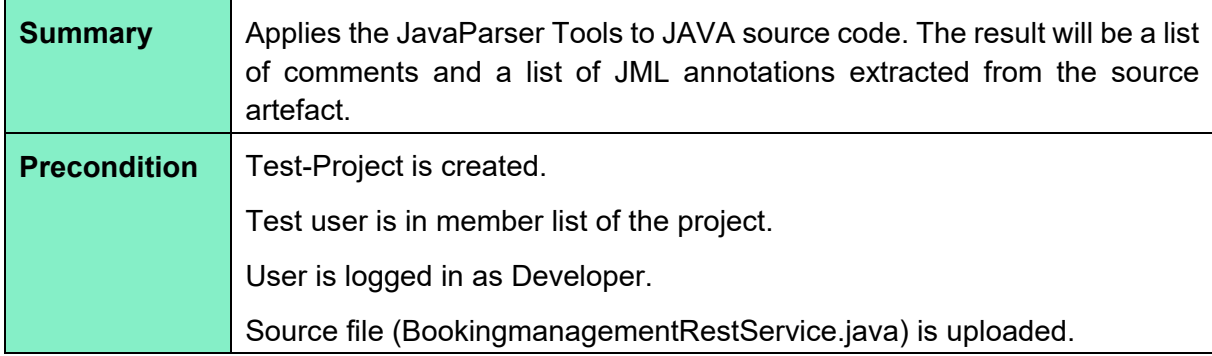

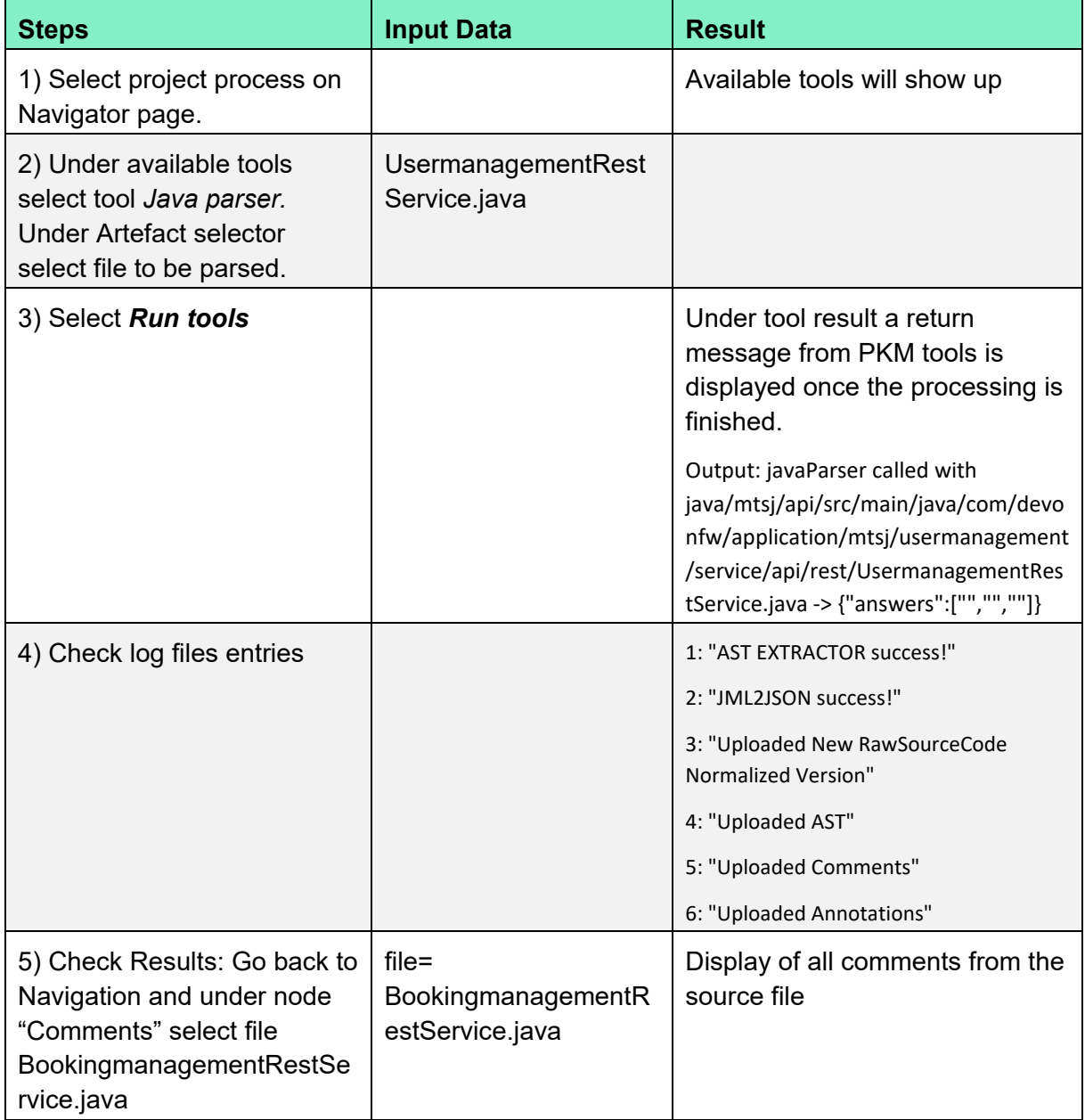

### *D5.6 Validation report*

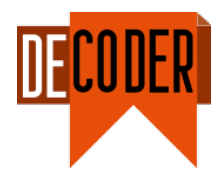

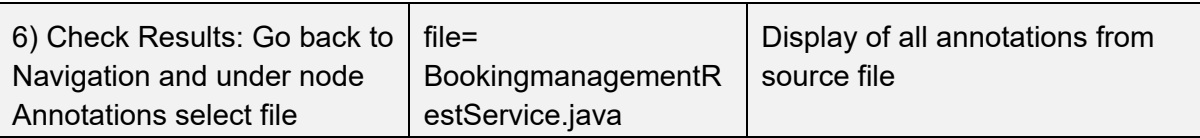

# *2.1.2.6 Apply openJML tool*

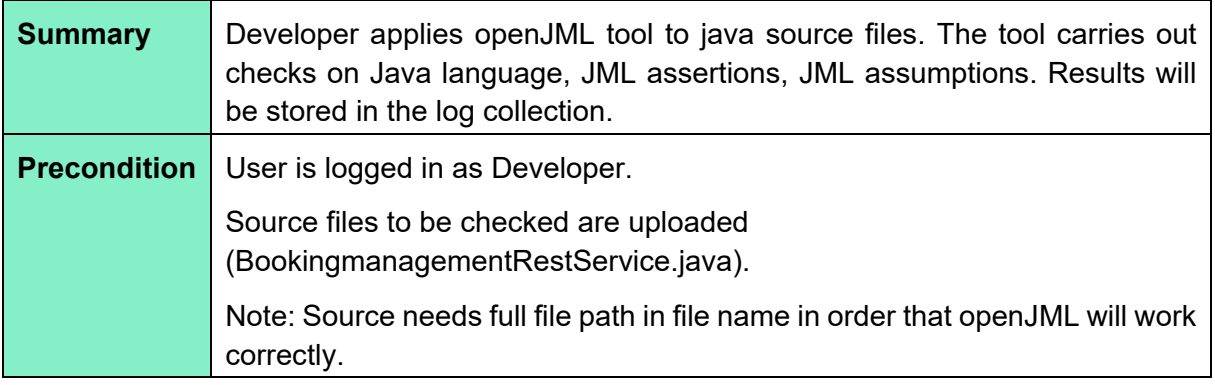

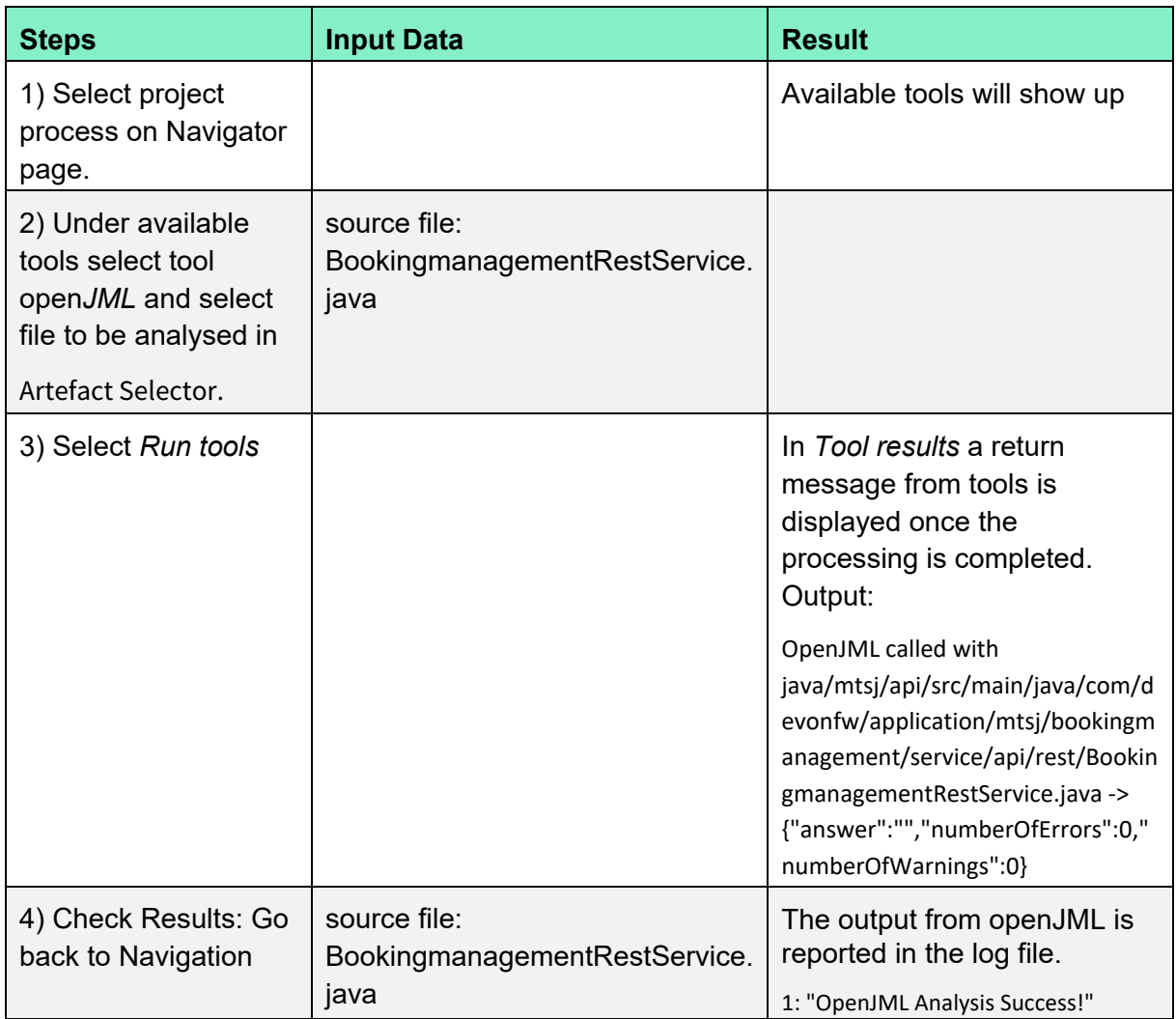

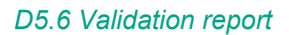

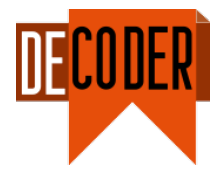

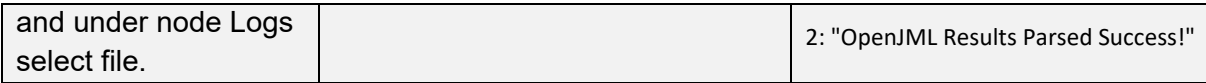

# *2.1.2.7 Apply JMLGem tool*

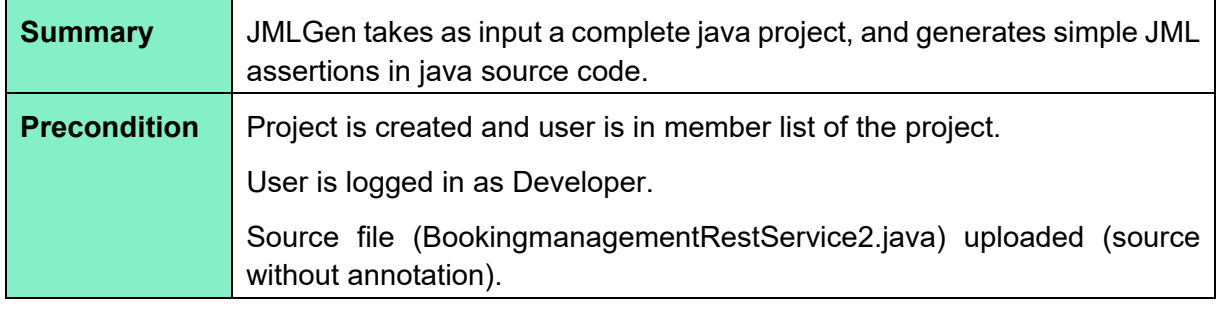

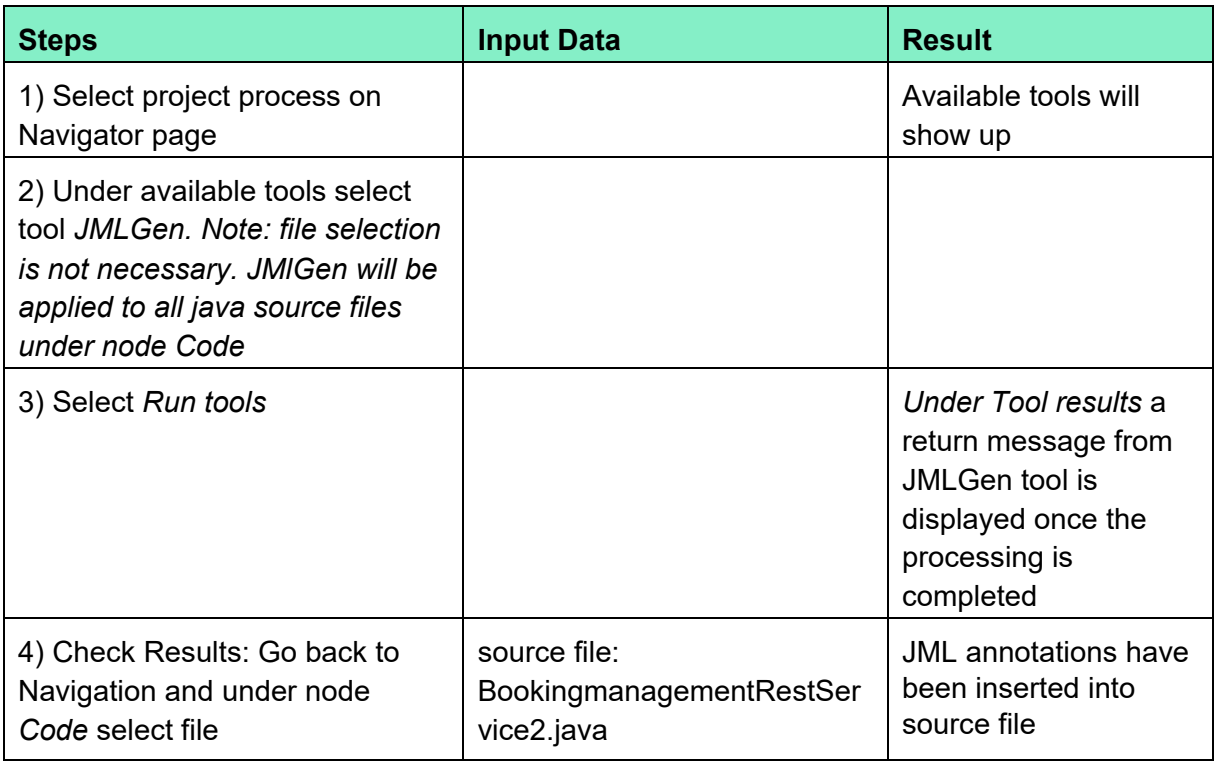

# *2.1.2.8 Apply Code Summarisation tool (java)*

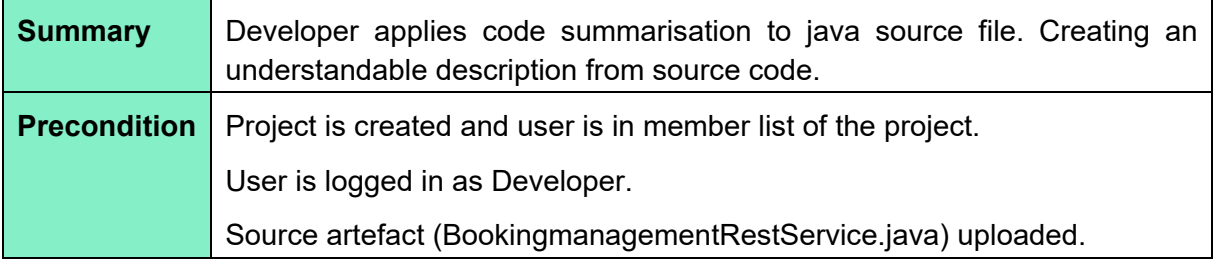

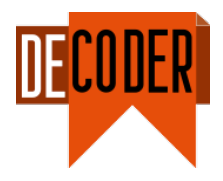

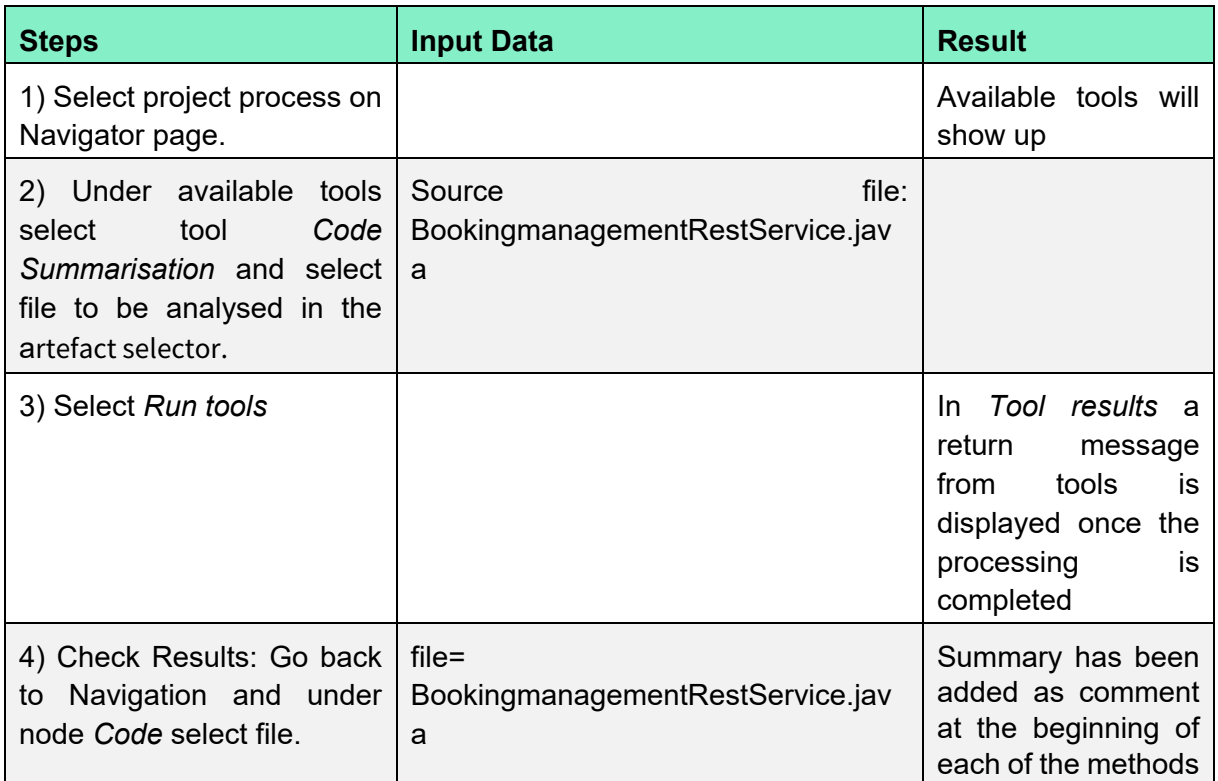

### *2.1.2.9 Apply Semantic Role Labelling (SRL) tool*

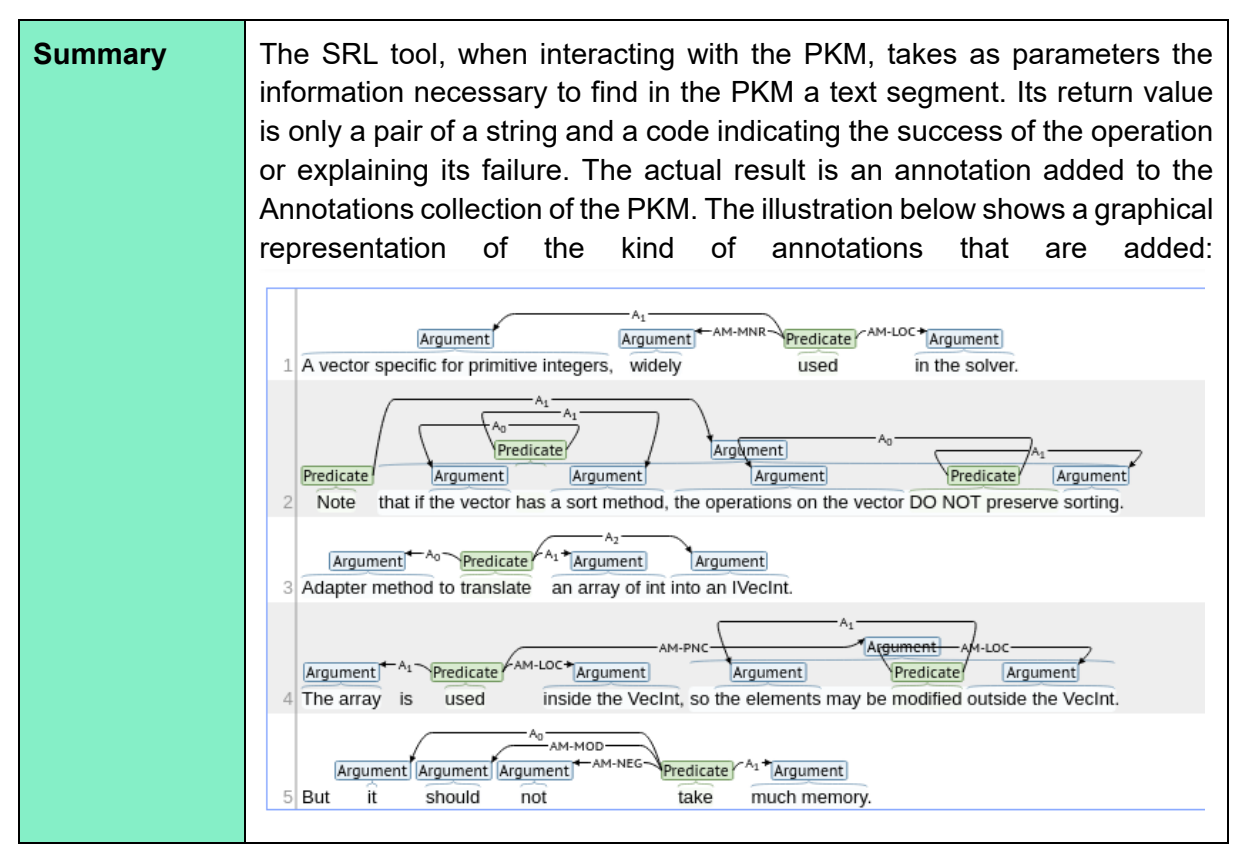

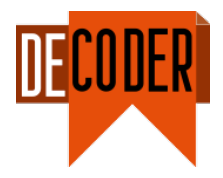

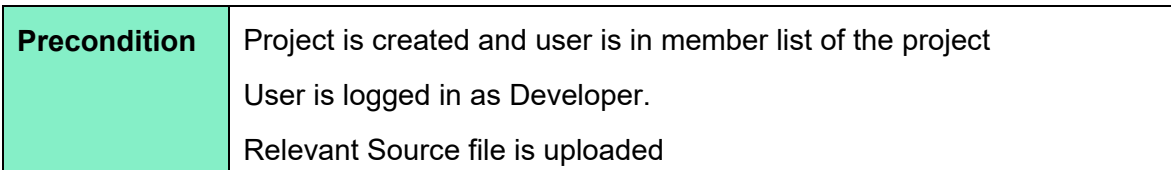

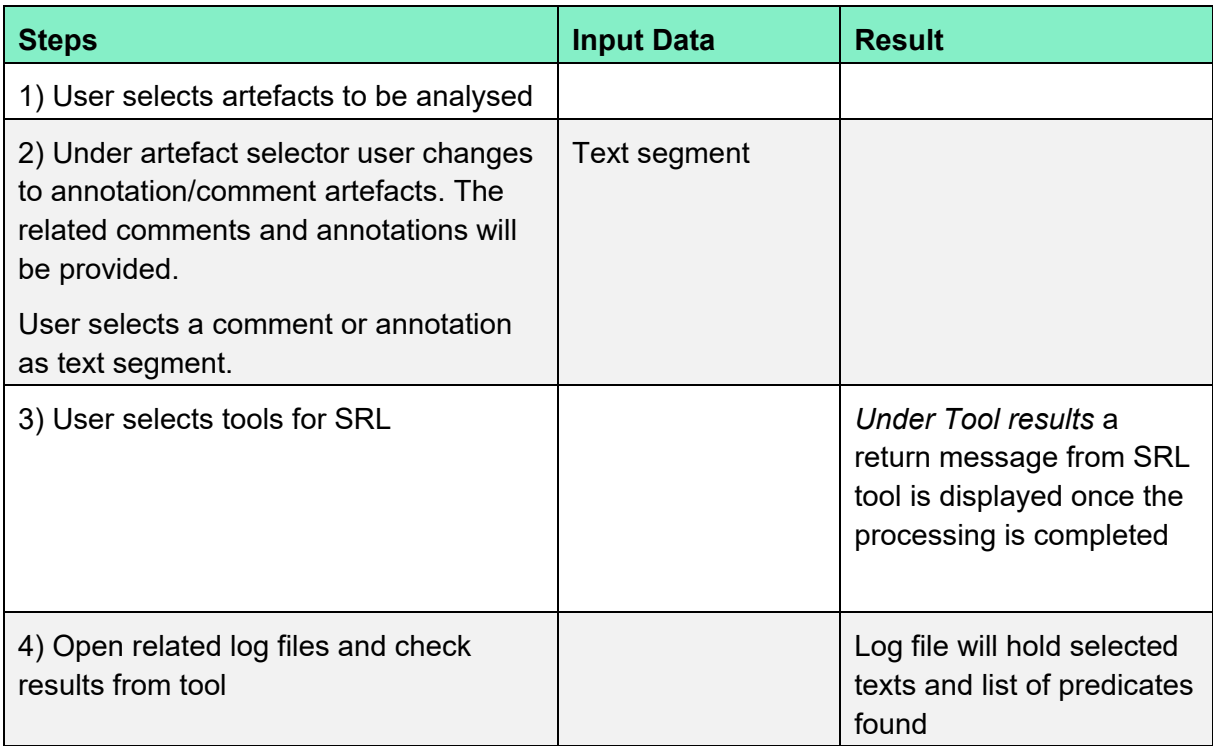

# *2.1.2.10 Apply Named Entity Recognition (NER) tool*

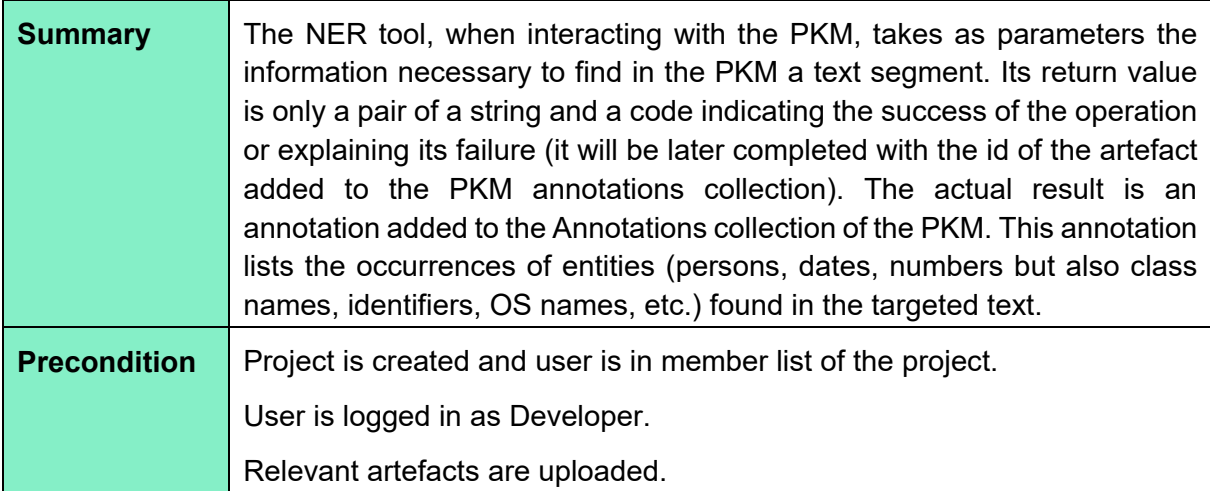

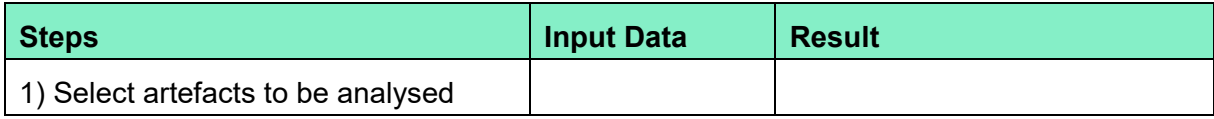

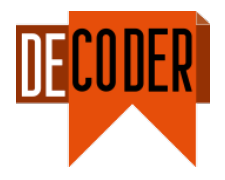

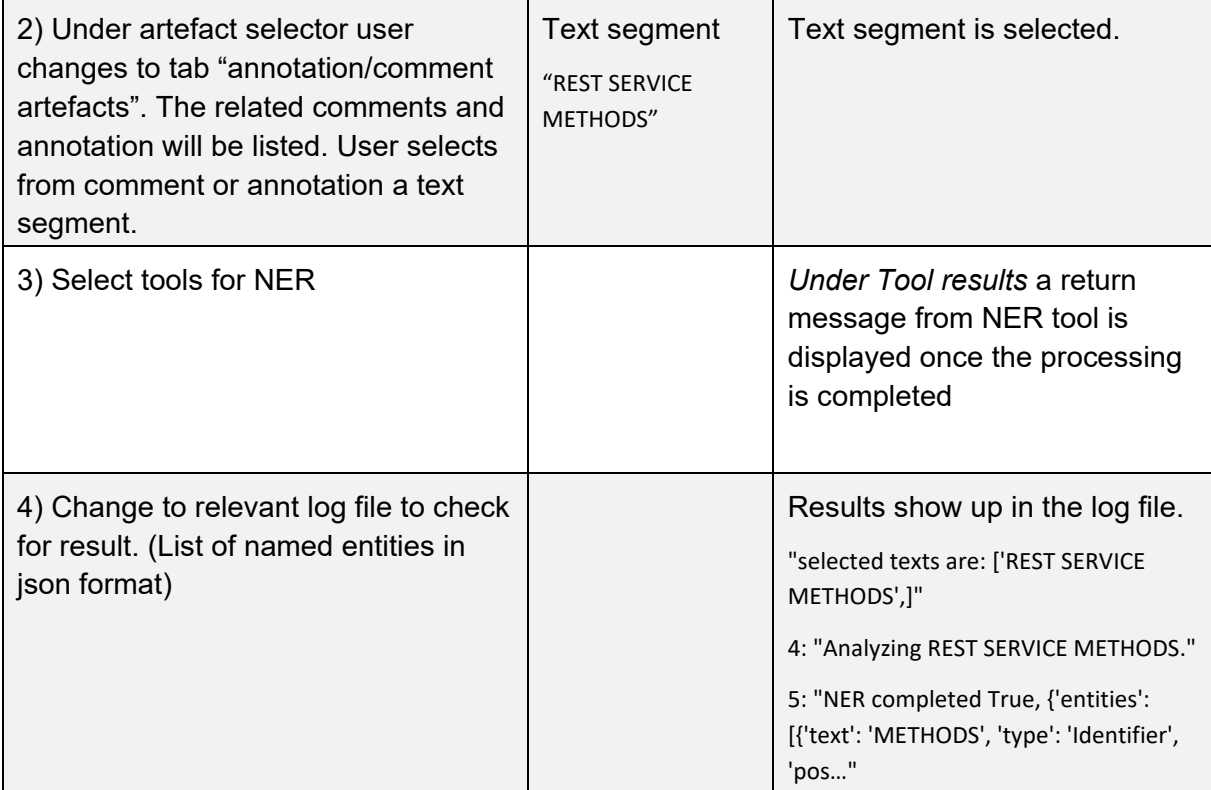

# *2.1.2.11 Apply Semantic Parsing (SP) tool*

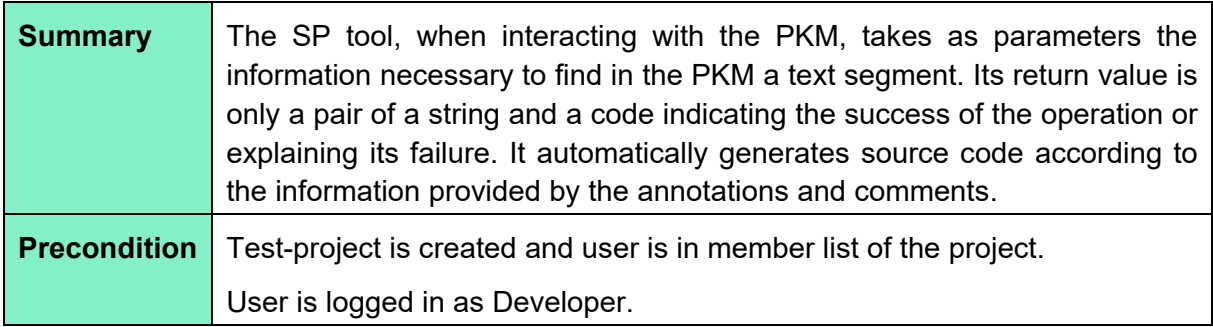

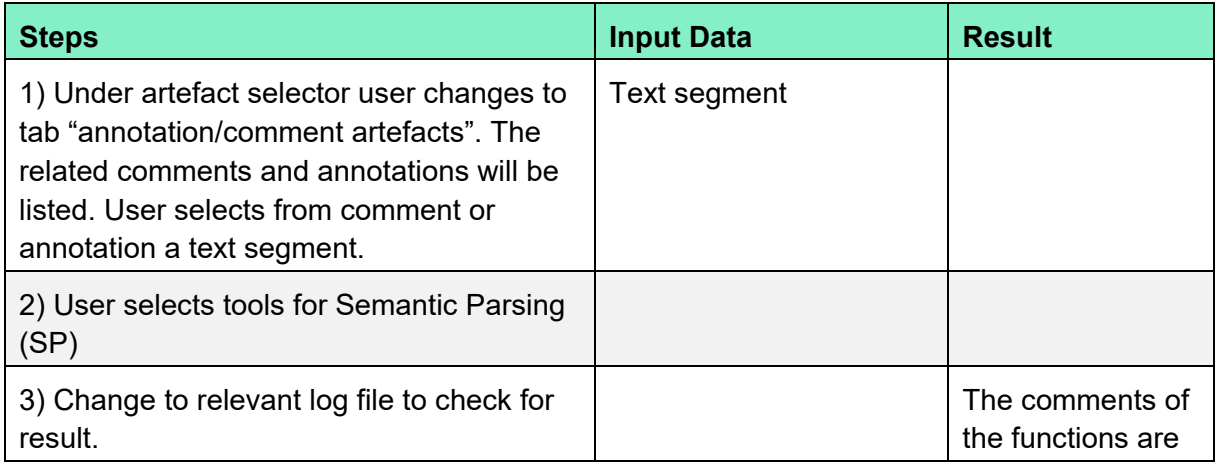

#### *D5.6 Validation report*

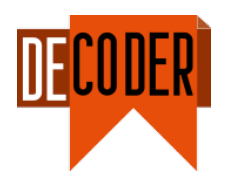

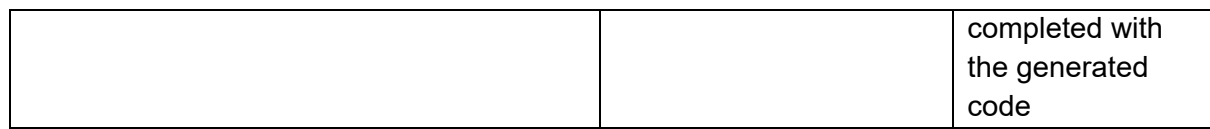

# *2.1.2.12 Apply FramaC tool*

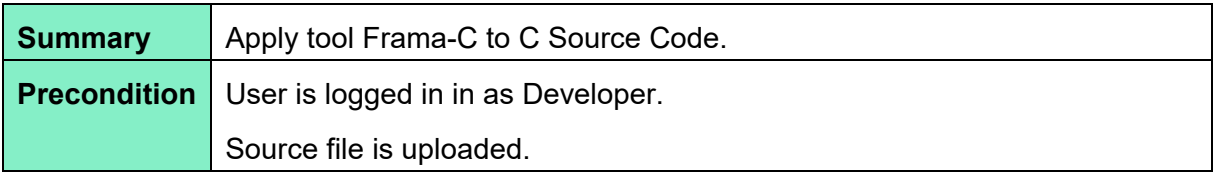

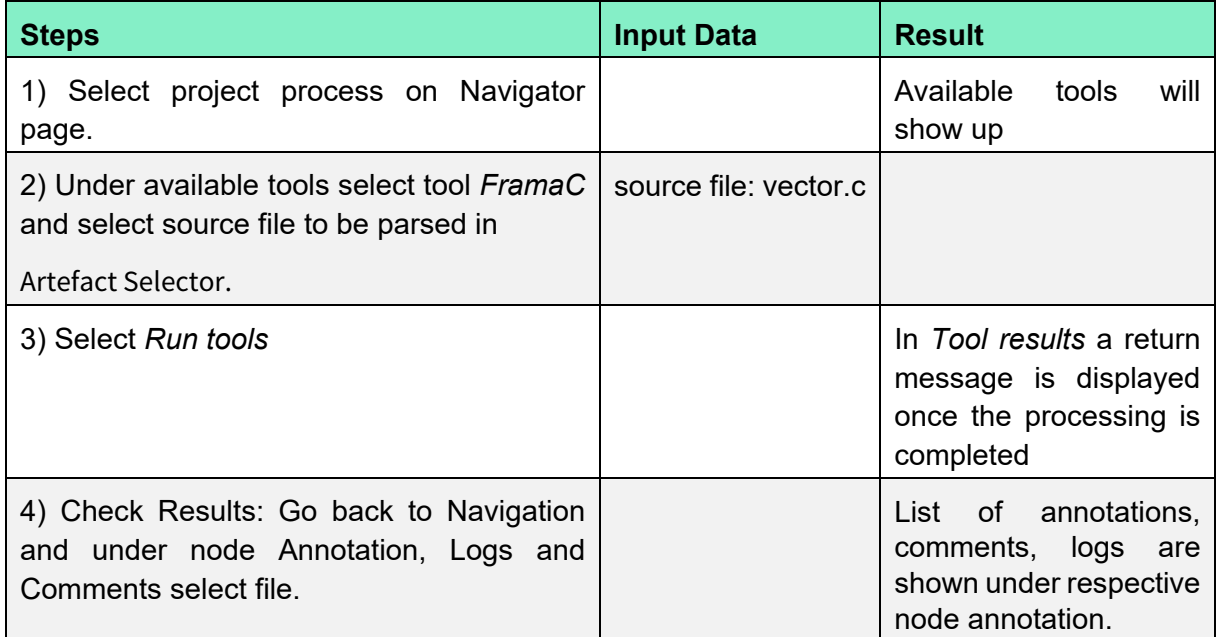

### <span id="page-18-0"></span>**2.1.3 Reviewer**

This chapter holds the test cases for Reviewer role.

### *2.1.3.1 Testar integration (View StateModel and TestResult)*

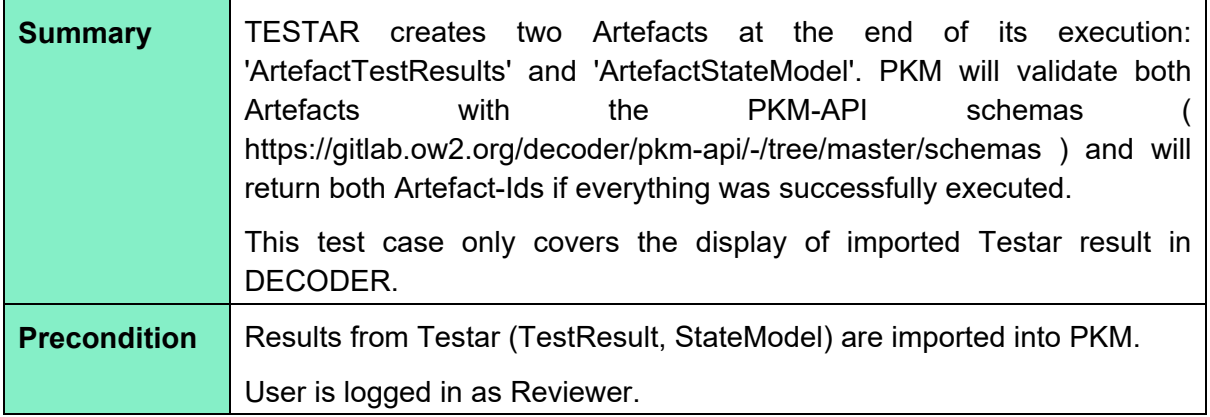

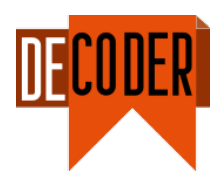

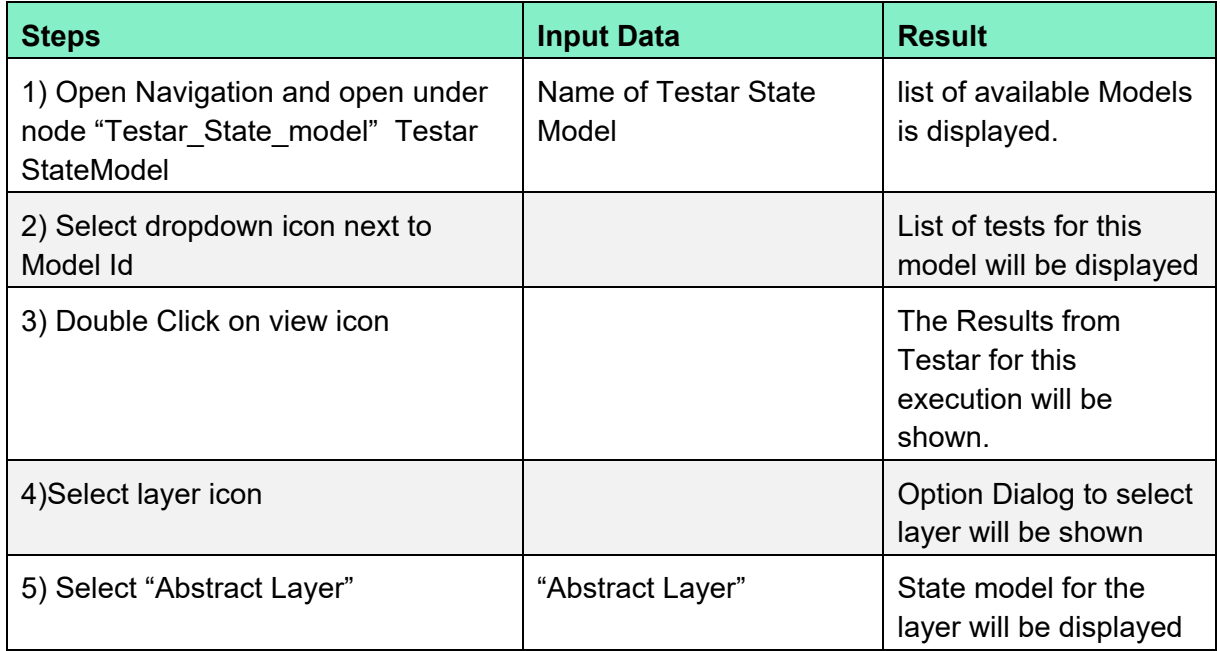

# *2.1.3.2 Jupyter integration (interface test)*

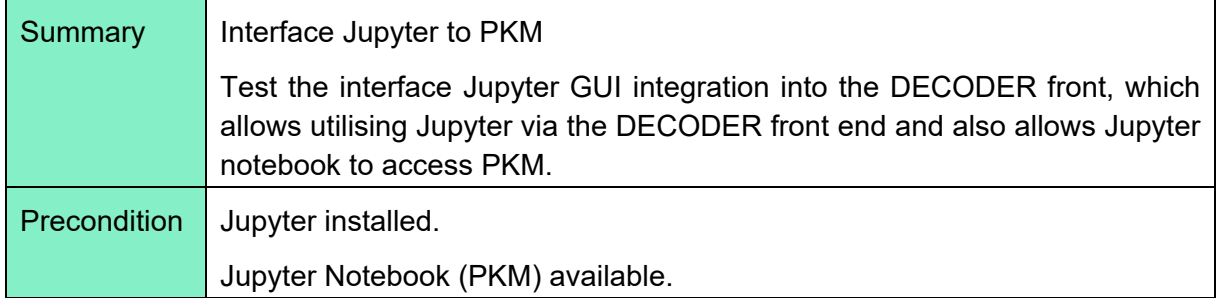

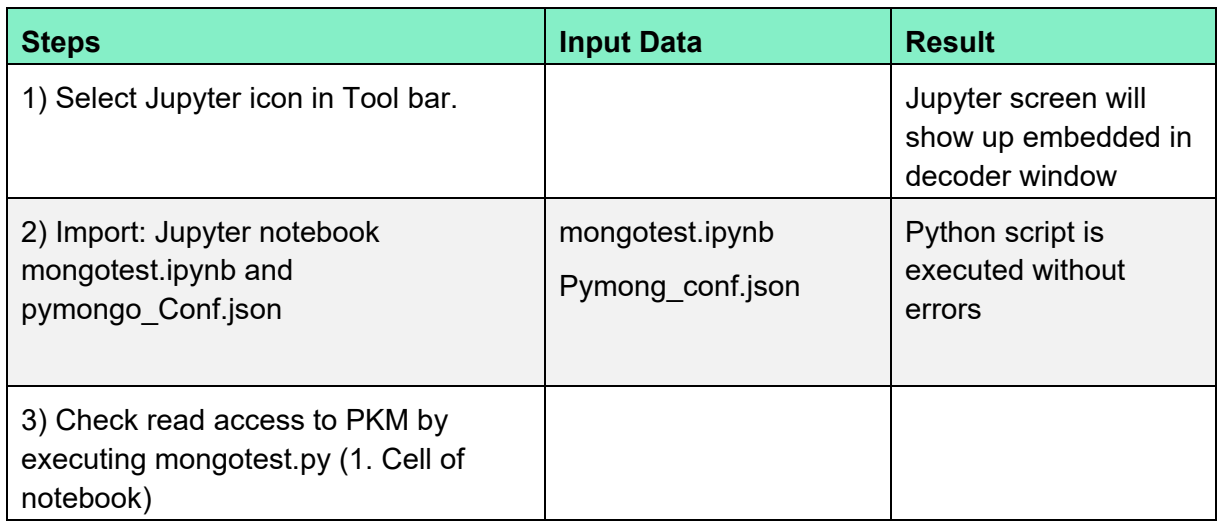

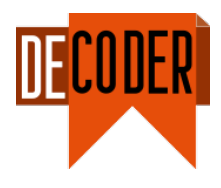

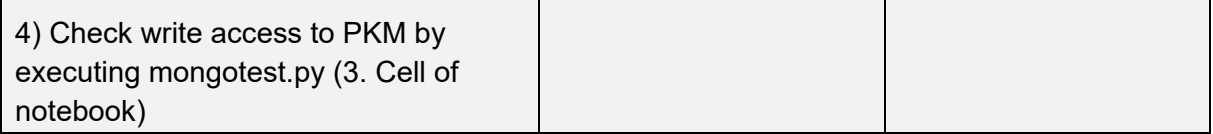

# *2.1.3.3 Apply doc\_to\_asfm tool*

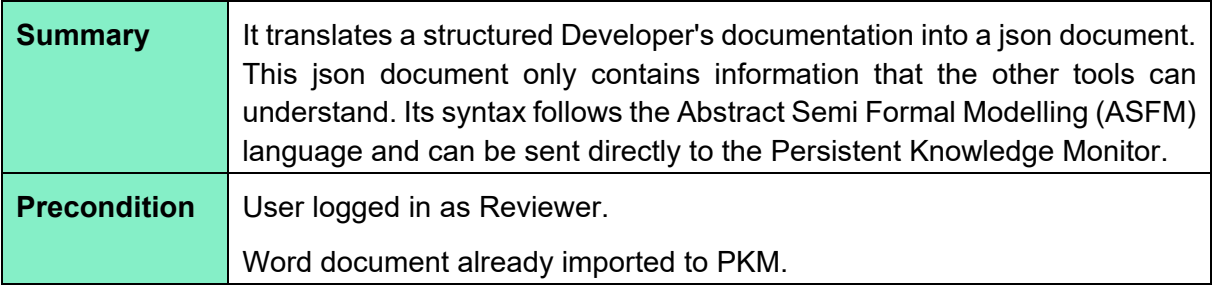

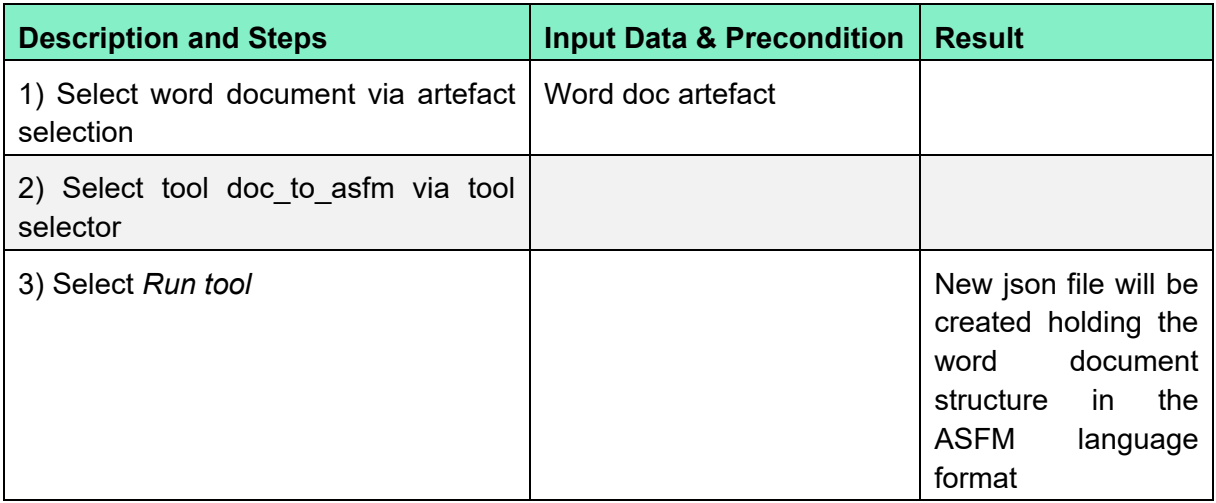

### <span id="page-20-0"></span>**2.2 Test execution and test environment**

Test cases were executed multiple times, whenever new, updated functionality or fixes were available.

The test environment was based on the following deployment:

- *<https://decoder-frontend.ow2.org/>* (Version from End of March 2021 frontend and backend).
- Test with Chrome Version 89.0.4389.90 (x86 64).
- A separate test project was created holding the artefacts to be processes/analysed.

### <span id="page-20-1"></span>**2.3 Validation of results**

### <span id="page-20-2"></span>**2.3.1 Classification of findings**

The test results were classified by execution status:

• PASS: Test was passed successfully.

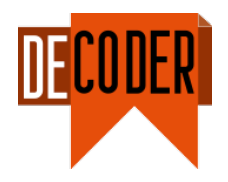

• FAIL: Test failed, and an issue was created to resolve the error.

Finding during the test would be characterised as follows:

- (ER) Error: Error was encountered during a test of this case
- (UX) User Experience Improvement: Function basically works, test case was set to passed. Still a finding, documenting the shortcoming in the user experience (UX), has been created.
- $(RI)$  Recommendation for improvement: Function which was addressed by a test case was not available at point of time of the test. Or while testing/debugging the system a function was missing.

### <span id="page-21-0"></span>**2.3.2 Errors**

Over multiple test-runs few errors have been encountered and have been directly fed back to the respective development team. Fixes have been provided in the following deployments, which went through regression testing.

### <span id="page-21-1"></span>**2.3.3 UX improvements**

<span id="page-21-2"></span>The UX Improvements in [Table 1](#page-21-2) were documented during the validation test. UX issues have been successfully resolved with the demonstrator version available at the end of the project.

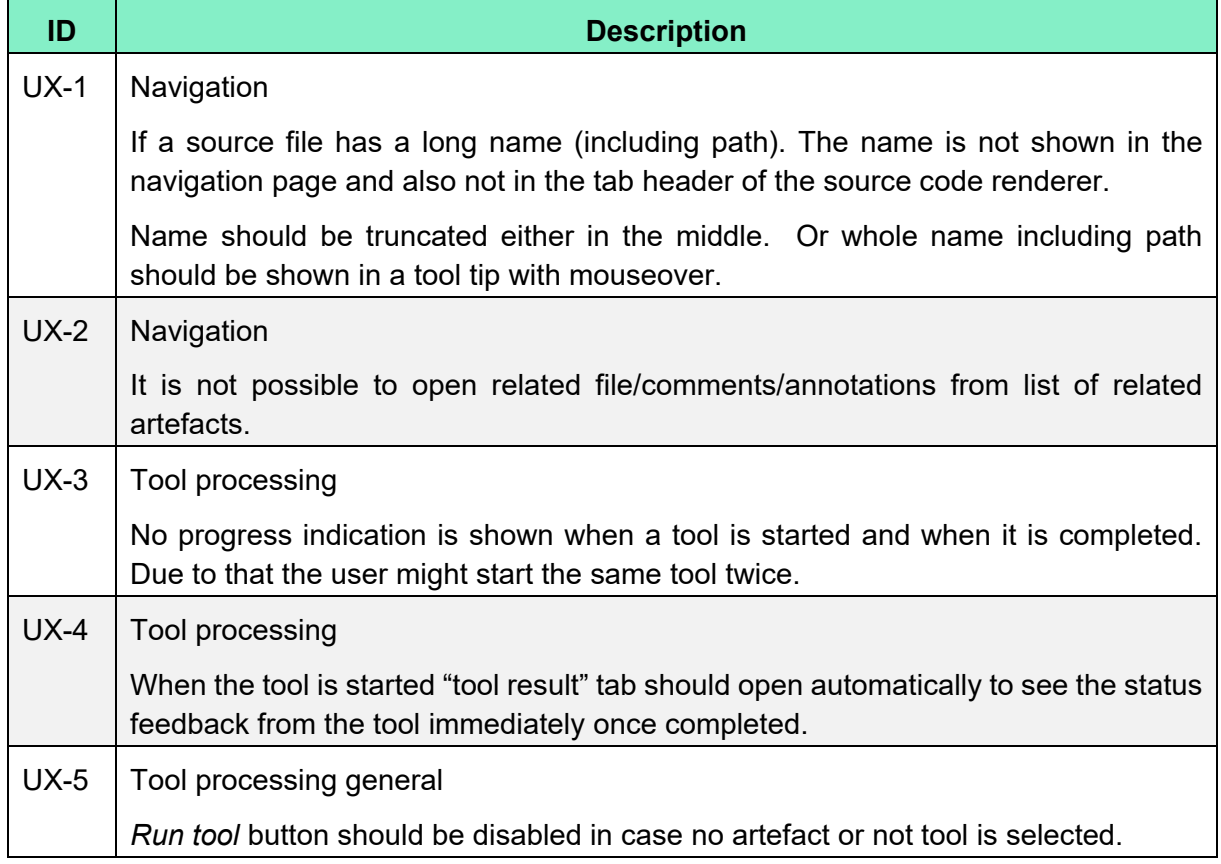

### Table 1: List of UX improvements.

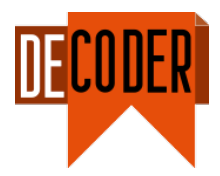

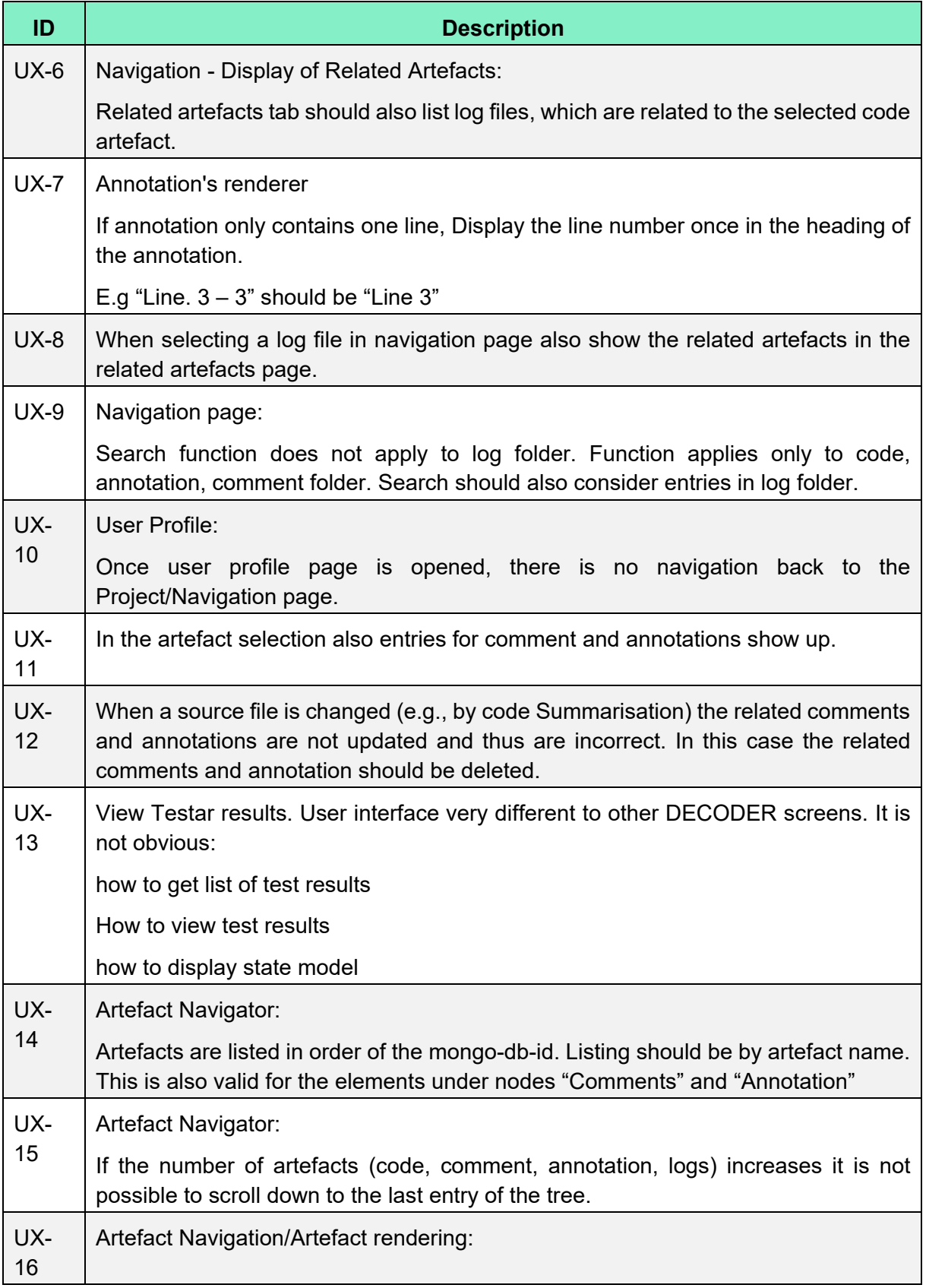

*D5.6 Validation report*

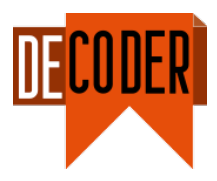

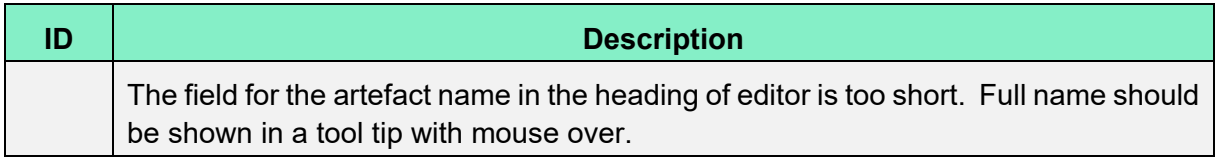

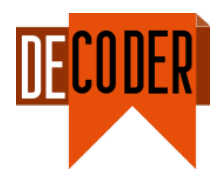

# <span id="page-24-0"></span>**3 Experiments with students**

### <span id="page-24-1"></span>**3.1 Goal and context**

DECODER has proposed a methodology for improving the productivity of the software development process for medium-criticality applications. The methodology has been complemented with a software tool that aims at helping software developers in the application of this methodology. The goal of the experiment was to evaluate the tool support for the DECODER methodology. Specifically, we performed user acceptance testing with students of software engineering as end-users. The user acceptance testing allows us to determine whether the DECODER tool can be accepted or not by software developers.

### <span id="page-24-2"></span>**3.2 Environment**

The experiment was performed in the Universitat Politècnica de València (UPV) and in the Universitat de València (UV) in December 2021. The participants were students enrolled in the course "User Centered Design" from the UPV and students enrolled in the course "Ingeniería del Software II" from the UV. The conductors of the experiment were a teacher from the UPV and a teacher from the UV, both participants in the DECODER project. The experiment was performed during a session of the mentioned courses.

### <span id="page-24-3"></span>**3.3 Script and materials**

The procedure and the materials involved in the experiment were the following:

- 1 Introduction: the conductors present the experiment.
- 2 Students answer the demographic questionnaire.
- 3 Students download the zip file "*bankexample*" from the platform indicated by the conductor. This zip contained several standard documents generated at the beginning of a software project. In this case, the project was related to bank accounts. The students must check that the zip contains:
	- 1.i a .docx file with the project requirements
	- 1.ii a .uml file with the class diagram specification
	- 1.iii four .java files (one of them with JML annotations)
- 4 Tool testing. Each student must:
	- 1.i access the tool: <https://decoder-frontend.ow2.org/login>
	- 1.ii perform the tasks specified in the next section
- 5 Students answer the user acceptance form

The *demographic questionnaire[1](#page-24-4)* included the following eight questions:

-

<span id="page-24-4"></span>[<sup>1</sup>https://docs.google.com/forms/d/e/1FAIpQLSdtiDahd6zR2RrhAEK6Dv6\\_ECw9DAZlNMOGtbRMS0F](https://docs.google.com/forms/d/e/1FAIpQLSdtiDahd6zR2RrhAEK6Dv6_ECw9DAZlNMOGtbRMS0FujupM0w/viewform?usp=sf_link) [ujupM0w/viewform?usp=sf\\_link](https://docs.google.com/forms/d/e/1FAIpQLSdtiDahd6zR2RrhAEK6Dv6_ECw9DAZlNMOGtbRMS0FujupM0w/viewform?usp=sf_link)

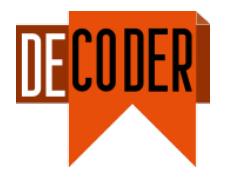

#### **Profile**:

- 1 State your gender
	- o Male
	- o Female
- 2 State your age
	- o 16-25
	- $\circ$  16-40
	- o 41-55
	- o Above 55
- 3 Which description matches best your current work status?
	- o Academic
	- o Professional
- 4 Which is your highest academic degree?
	- o Engineer
	- o Master
	- o PhD

### **Experience**

- 5 How many software development projects have you been involved in?
	- o Below 5
	- o 5-10
	- o 11-20
	- o Above 20
- 6 How many years ago did you participate in your first project?
	- o Below 3
	- o 3-5
	- o 6-10
	- o Above 10
- 7 I am very familiar with software development methods such as RUP, XP, Scrum, V-Model, ....
- 1 2 3 4 5 *Strongly agree Strongly disagree* 8 I am very familiar with CASE environments such as Power Designer, MetaEdit+, ... 1 2 3 4 5 *Strongly agree Strongly disagree*

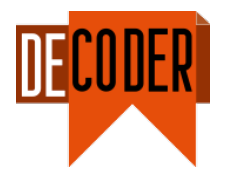

The *user acceptance form[2](#page-26-1)* was composed of the following twelve questions that were answered using the Likert-scale (which allowed participants to express how much they agree or disagree with each particular statement):

#### **Perceived Usefulness**

- 1 The DECODER tool allows me to complete tasks more quickly
- 2 The DECODER tool improves my job performance
- 3 The DECODER tool improves my productivity
- 4 The DECODER tool enhances my effectiveness on the job
- 5 The DECODER tool makes it easier to do my job
- 6 Overall, I find the DECODER tool useful in my job

#### **Perceived Ease of Use**

- 1 I find the DECODER tool easy to learn
- 2 I do not need to consult the user manual when I use the DECODER tool
- 3 My interaction with the DECODER tool is easy for me to understand
- 4 The DECODER tool is flexible to interact with
- 5 I find it easy to become skilful when I use the DECODER tool
- 6 Overall, I find the DECODER tool easy to use

### <span id="page-26-0"></span>**3.4 Evaluation**

-

Once the students accessed the tool, they must perform the following tasks:

- 1 Log in. The conductors provided each student with a username and password.
- 2 Select the Developer profile.
- 3 Access the project (there was just one project created).
- 4 Upload the .docx file that contained the project requirements. Indicate that the file is of the type *document.* Check that the document has been uploaded.
- 5 Upload the .uml file and specify that it is of the type *diagram.* Check that the document has been uploaded.
- 6 Upload the .java files. To do so, for each document:
	- 6.a Drag the java files to the frame.
	- 6.b Add the path: src/main/java/core/ before the name of the java document in the rename file field.
	- 6.c Specify the type of document as *code.*

Check that the document has been uploaded.

<span id="page-26-1"></span>[<sup>2</sup>https://docs.google.com/forms/d/e/1FAIpQLScaI9VQNzTMMHqZplL2atVQj8vh4PScl1aBzfpU4W0yP](https://docs.google.com/forms/d/e/1FAIpQLScaI9VQNzTMMHqZplL2atVQj8vh4PScl1aBzfpU4W0yPNnSKg/viewform?usp=sf_link) [NnSKg/viewform?usp=sf\\_link](https://docs.google.com/forms/d/e/1FAIpQLScaI9VQNzTMMHqZplL2atVQj8vh4PScl1aBzfpU4W0yPNnSKg/viewform?usp=sf_link)

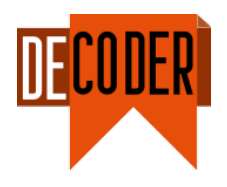

- 7 Visualise the UML class diagram. To do so:
	- 7.a Transform the .uml file to a mermaid diagram specification using the *Class Model XMI To JSON transformer* tool.
	- 7.b Open the diagram generated by the tool that is located in the UML diagram folder.
- 8 Generate the annotations for the source code artefacts that do not have them using the JMLGen tool.
- 9 Check the code to review the generated annotations.
- 10 Generate the AST, comments, and annotations files for the code using the JavaParser tool. Select the *all* option for the execution mode.
- 11 Check that the following artefacts have been generated:
	- 11.a Comments (in the Comment folder).
	- 11.b Annotations (JML) (in the Annotation folder).
- 12 Analyse the JML annotations for the four source code files using the OpenJML Analyzer. Select the *typechecking* option for the execution mode.
- 13 Check the results of the JML analysis. In the results tab, look for the OpenJML Analyzer invocation. Open it and go to the logs tab.
- 14 Modify the code of one of the java classes by adding a comment.
- 15 Generate again the comments file for the modified code using the JavaParser tool (similar to step 10).
- 16 Check the new comments file.

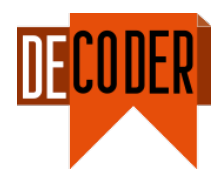

# <span id="page-28-0"></span>**4 Experiments with professionals**

### <span id="page-28-1"></span>**4.1 Goal and context**

This experiment pursues the same goal of methodology validation in the terms described in section 19, i.e., "evaluate the tool support for DECODER methodology". However, this section focuses on experiments to evaluate user acceptance conducted by professionals recruited by the different consortium partners (i.e., TEC, CEA, CAPGEMINI, OW2, SYSGO, TREE, UPV) within their staff, bringing together different profiles that will help us to draw conclusions on the acceptance by the end users.

### <span id="page-28-2"></span>**4.2 Environment**

The experiment was carried out at each of the partner's facilities and/or remotely due to the pandemic. To this end, TREE generated a set of five credentials (username and password) for each consortium partner and an associated project within the DECODER environment. The recruitment process was organised internally by the partners, who also distributed the credentials among the volunteers.

A period of two weeks was fixed to conduct the experiments – estimation of less than half an hour per experiment.

### <span id="page-28-3"></span>**4.3 Script and materials**

Professionals received the same documentation and materials as the students did (section 19). However, the script was extended with two additional tools (variable misuse and code summarisation) to also include them in the evaluation framework. Furthermore, additional details about some steps were provided to minimise the doubts that could be raised  $$ especially since a person to provide support timely had not been appointed.

Volunteers should also respond to the same questionnaire generated by UPV for the experiment with the students, so the feedback can be compared between the two target groups.

### <span id="page-28-4"></span>**4.4 Evaluation**

The script shared with the volunteers was:

1 Log in using one of the usernames and passwords belonging to your organisation that has not been used already from the spreadsheet.

1.a username: <check usernames in spreadsheet>

1.b password: <check corresponding password in spreadsheet>

- 2 Select the Developer profile.
- 3 Access the project (there is just one project created per user).

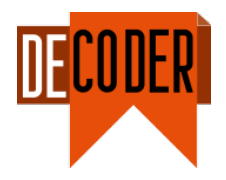

- 4 Upload the .docx file that contains the project requirements. Indicate that the file is of the type *document*. Check that the document has been uploaded.
- 5 Upload the .uml file and specify that is of the type *diagram*. Check that the document has been uploaded.
- 6 Upload the .java files. To do so, for each document:
	- 6.a Drag the java files to the frame.
	- 6.b Add the path: src/main/java/core/ (without the spaces before and after) before the name of the java document in the rename file field.
	- 6.c Specify the type of document as *code.*
- 7 Visualise the uml class diagram. To do so:
	- 7.a Click on the name of the project under *Project versions.*
	- 7.b Transform the .uml file to a mermaid diagram specification using the *Class Model XMI To JSON transformer* tool. For this, click on *Tools* on the left bar and then choose Low Level Design *(LLD)* – *Module Design.*
	- 7.c Select the file *core.uml* and click on *Execute.*
	- 7.d Go to *Navigation* and open the diagram generated by the tool that is located in the UML diagram folder.
- 8 Generate the annotations for the source code artifacts that do not have them using the JML Generator tool. For this, click on *Tools* on the left bar and then choose High Level Design *(HLD)* – *System Design*.
- 9 Go to *Navigation* and check the code to review the generated annotations.
- 10 Generate the AST, comments and annotations files for the code using the JavaParser tool. For this, click on *Tools* on the left bar and then choose Low Level Design *(LLD)* – *System Implementation*. Select the *all option* for the execution mode.
- 11 Go to *Navigation* and check that the following artefacts have been generated:
	- 11.a Comments (in the *Comment* folder).
	- 11.b Annotations (JML) (in the *Annotation* folder).
- 12 Analyse the JML annotations for the four source code files using the OpenJML Analyzer. For this, click on *Tools* on the left bar and then choose Low Level Verification *(LLV)* – *Unit testing*. Select the *typechecking* option for the execution mode.
- 13 Check the results of the JML analysis. In the *Results* tab on the left bar, look for the OpenJML Analyzer invocation. Open it (click on the eye on the right) and go to the *Logs* tab.
- 14 Modify the code of one of the java classes by adding a comment. For this, go to *Navigation*, select one Java source code file and edit it directly. Then, re-generate the

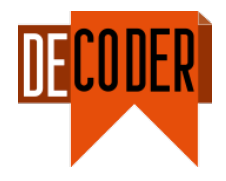

AST, comments and annotations files for the code using the JavaParser tool (same than step 10) and check the new comment in the *Comment* folder.

- 15 Run the code-summarisation tool for all the files of the project (*Code Summarization for Project*). For this, click on *Tools* on the left bar and then choose Low Level Design *(LLD)* – *System implementation.*
- 16 Go to *Navigation* and check whether the methods in the files now include a new comment with an automatically generated summary of the method (you can search for DECODER-CODE-SUMMARIZATION in the page). Otherwise, no bug has been found.
- 17 Re-generate the AST, comments and annotations files for the code using the JavaParser tool (same than step 10).
- 18 Run the *Variable Misuse for Project* tool. For this, click on *Tools* on the left bar and then choose Low Level Design *(LLD)* – *System implementation.*
- 19 Go to *Navigation* and look for some suggestion of possible variable misuse instance in the code (you can search for DECODER-VARIABLE\_MISUSE in the page).
- 20 If desired, feel free to delete the project files and upload or write other Java, C or C++ to experiment with the tools that are included in the project. Note that the files and folder structure need to be complete to allow the use of the parsers (JavaParser, FramaC and FramaClang) and advanced tools and special compilation commands might need to be configured in complex cases.

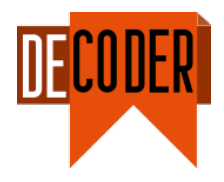

# <span id="page-31-0"></span>**5 Feedback assessment**

### <span id="page-31-1"></span>**5.1 Experiments with students**

The user acceptance questionnaire (introduced in section 19) was used to determine whether the DECOCER tool can be accepted or not by software developers. As mentioned, the questionnaire consists of 12 questions, grouped in two sections: the perceived usefulness and the perceived ease of use.

*Perceived ease of use* refers to the degree to which an interaction designer believes that using our method would be effort-free.

*Perceived usefulness* refers to the degree to which an interaction designer believes that our method will achieve her/his intended objectives.

This questionnaire contains Likert-scale values ranging from 1 (strongly agree) to 5 (strongly disagree) to evaluate satisfaction with the entire process.

The user acceptance questionnaire revealed the following impressions.

### <span id="page-31-2"></span>**5.1.1 Perceived usefulness**

A high percentage of participants (50.9%) feel [\(Figure 1\)](#page-31-3) that the DECODER tool allows them to complete tasks more quickly (strongly agree and agree). In the face of 23.6% of participants that do not agree with this perception (strongly disagree and disagree).

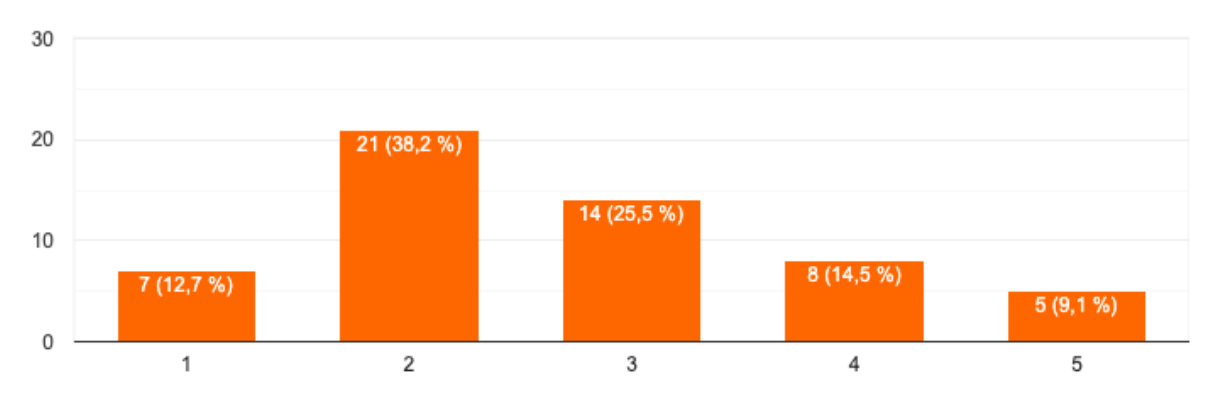

Figure 1: Students' perceived usefulness - Faster task completion

<span id="page-31-3"></span>A high percentage of participants (48.2%) [\(Figure 2\)](#page-32-1) feel that the DECODER tool improves their productivity (agree or strongly agree). In the face of 26% of participants that do not agree with this perception (disagree or strongly disagree).

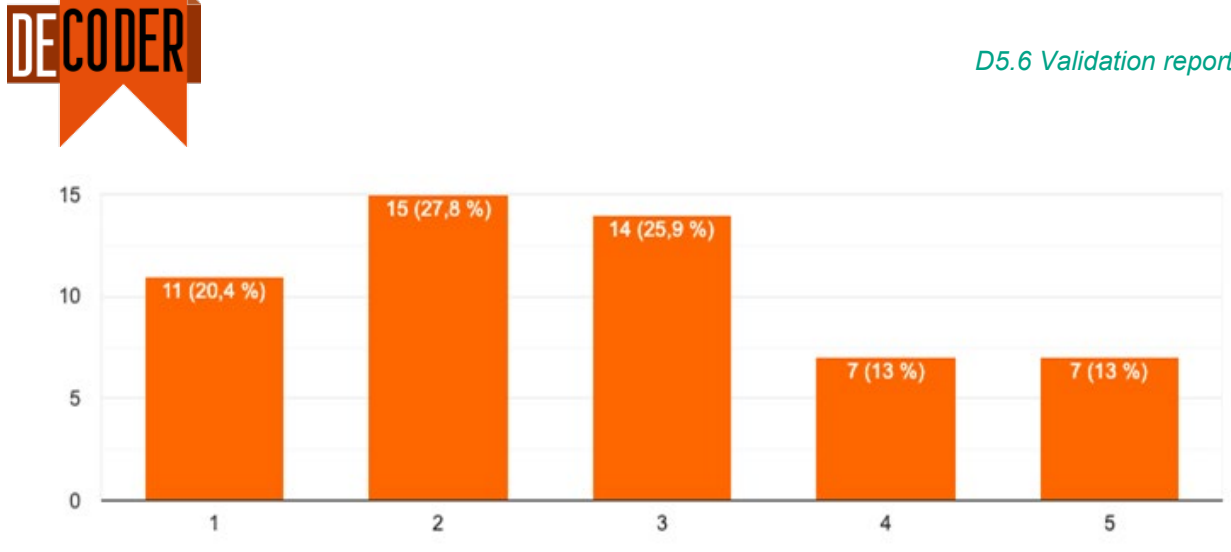

Figure 2: Students' perceived usefulness - Productivity improvement

<span id="page-32-1"></span>Overall, a high percentage of participants (45.5%) find [\(Figure 3\)](#page-32-2) the DECODER tool useful for their job (agree or strongly agree). In the face of 27.2% of participants that do not agree with this perception (disagree or strongly disagree).

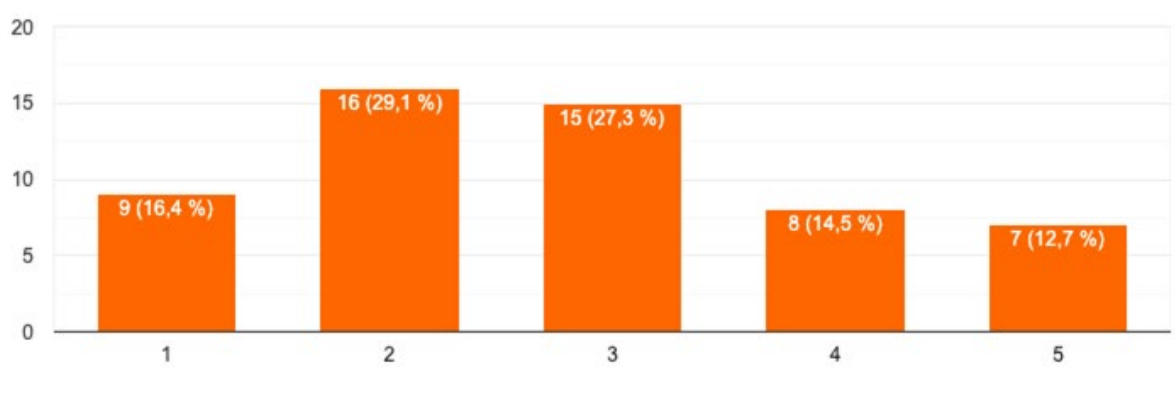

Figure 3: Students' perceived usefulness - Usefulness

### <span id="page-32-2"></span><span id="page-32-0"></span>**5.1.2 Perceived ease of use**

Most participants (47.2%) find [\(Figure 4\)](#page-32-3) the DECODER tool not easy to learn (disagree or strongly disagree). In the face of 34.2% of participants that find it easy to learn.

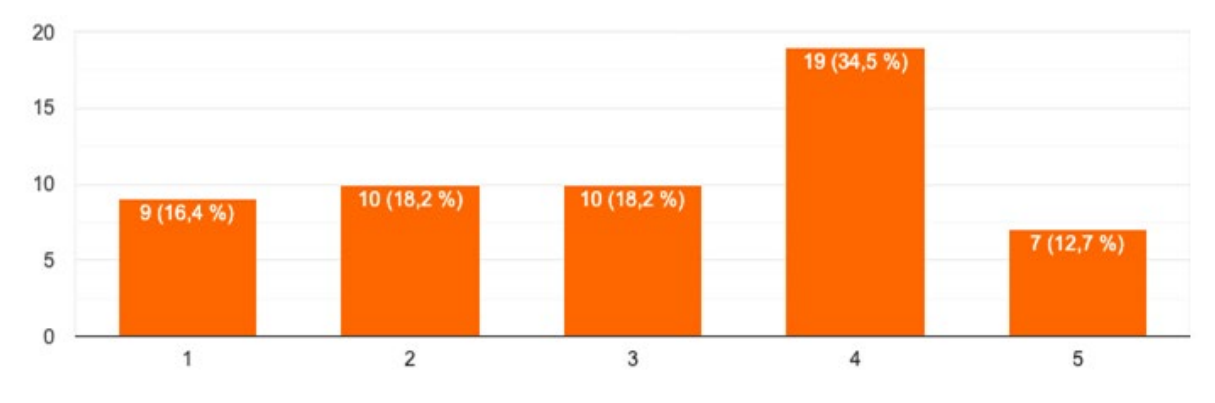

<span id="page-32-3"></span>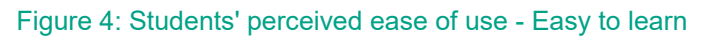

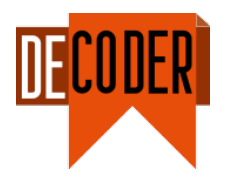

In [Figure 5,](#page-33-1) most participants (40.8%) find the interaction with the DECODER tool not easy for them to understand (disagree or strongly disagree). In the face of 31.5% of participants that find it easy to understand (agree or strongly agree).

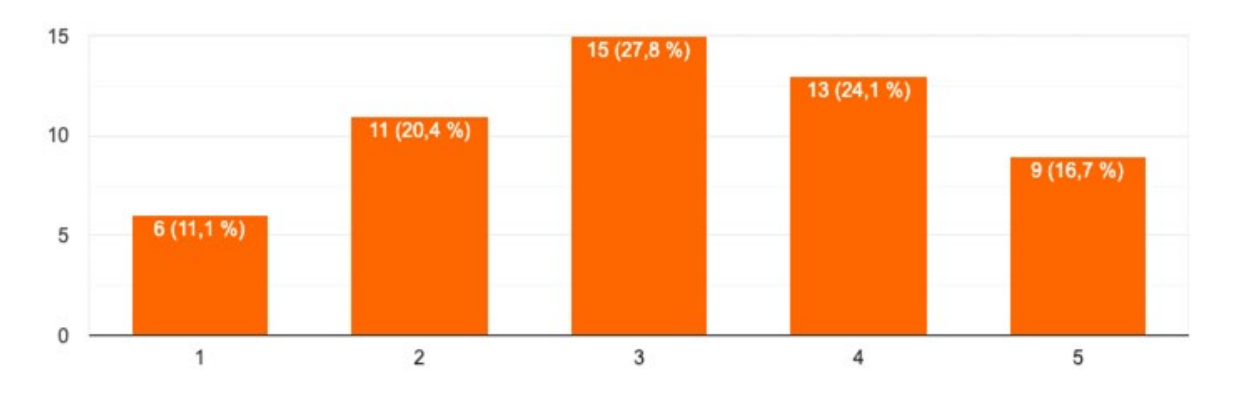

Figure 5: Students' perceived ease of use - Easy to understand

<span id="page-33-1"></span>Overall, 32.7% of participants find the DECODER tool not easy to use (disagree or strongly disagree) and 36.4% of participants find it easy to use (agree or strongly agree) as shown in [Figure 6.](#page-33-2)

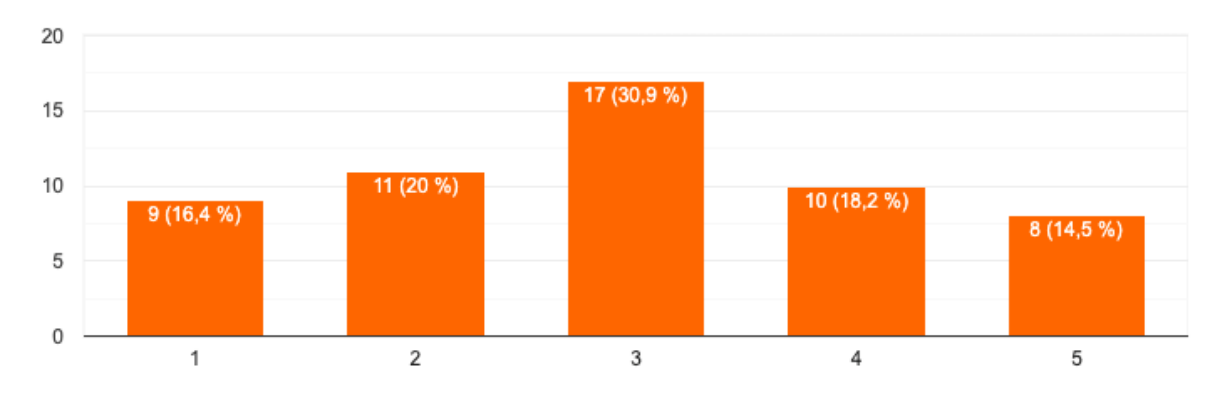

Figure 6: Students' perceived ease of use - Easy to use

<span id="page-33-2"></span>Therefore, the experiment reveals that even though participants find DECODER tool a useful tool that would allow improving their jobs, it is not easy to learn and understand, and the interaction with the tool should be improved.

# <span id="page-33-0"></span>**5.2 Experiments with professionals**

As commented in section 23 the same questionnaires are used for the professionals to evaluate the DECODER environment and provide feedback.

A group of 24 professionals has taken part in the experiments with an age distribution that is presented in [Figure 7\(](#page-34-1)left). While this aspect may not be relevant for the group of students, we can see that the group made of professionals covers all the ranges, with 58.3% between 26 and 40 years.

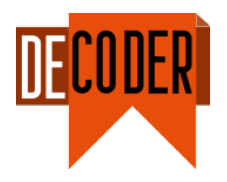

Likewise, the highest academic degree in [Figure 7\(](#page-34-1)right) shows that half of them hold a PhD degree but only 4.1% have completed high school as highest degree. This is mainly due to the profile of the consortium partners and their staff. It would be good to have a more balanced distribution as DECODER is conceived for the roles of Developer, Maintainer and Reviewer, which can be adopted by different professional profiles.

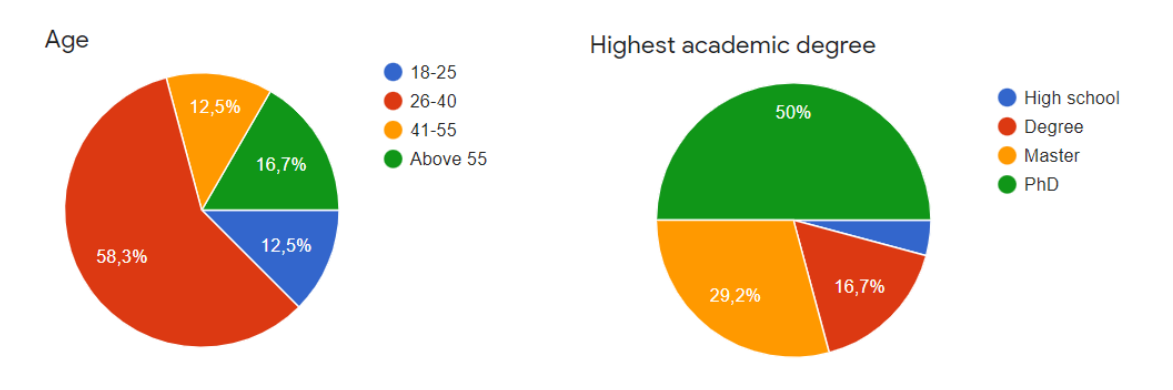

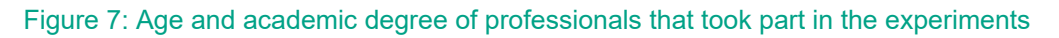

<span id="page-34-1"></span>Finally, 83.3% of the volunteers are developers and 16.7% are reviewers. Unfortunately, the role of Maintainer is missing within the group.

### <span id="page-34-0"></span>**5.2.1 Perceived usefulness**

Although 24 professionals answered the demographic questionnaire, one of them did not complete the experiment (or forgot to fill in the second questionnaire). Therefore, only 23 are being considered in the following analysis.

As shown in [Figure 8,](#page-34-2) almost 50% (47.8%) of the volunteers perceive DECODER (agree or strongly agree) as a solution that will allow a faster completion of the tasks. 26.1% are neutral and the remaining 26% disagree or strongly disagree.

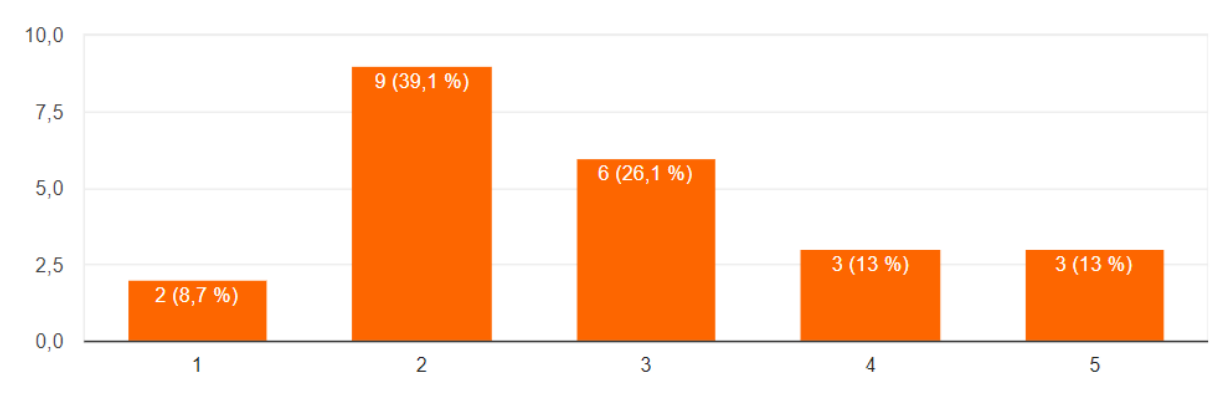

Figure 8: Professionals' perceived usefulness - Faster task completion

<span id="page-34-2"></span>In terms of productivity improvement [\(Figure 9\)](#page-35-1), 47.8% agree or strongly agree on the value of DECODER in their daily work. Besides, 8 of the 23 professionals do not find relevant what the environment can provide and only 17.6% disagree or strongly disagree with the assertion

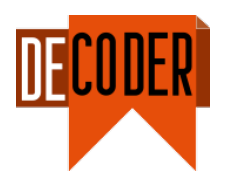

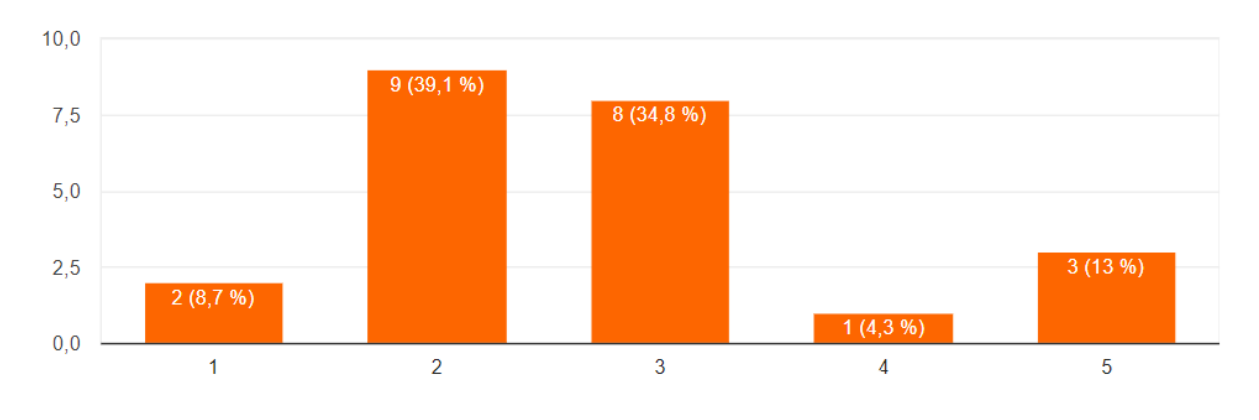

Figure 9: Professionals' perceived usefulness - Productivity improvement

<span id="page-35-1"></span>Finally, in relation to the usefulness [\(Figure 10\)](#page-35-2), 43.5% think that DECODER is useful (agree or strongly agree) for their daily work in comparison to 21.7%, who disagree or strongly disagree.

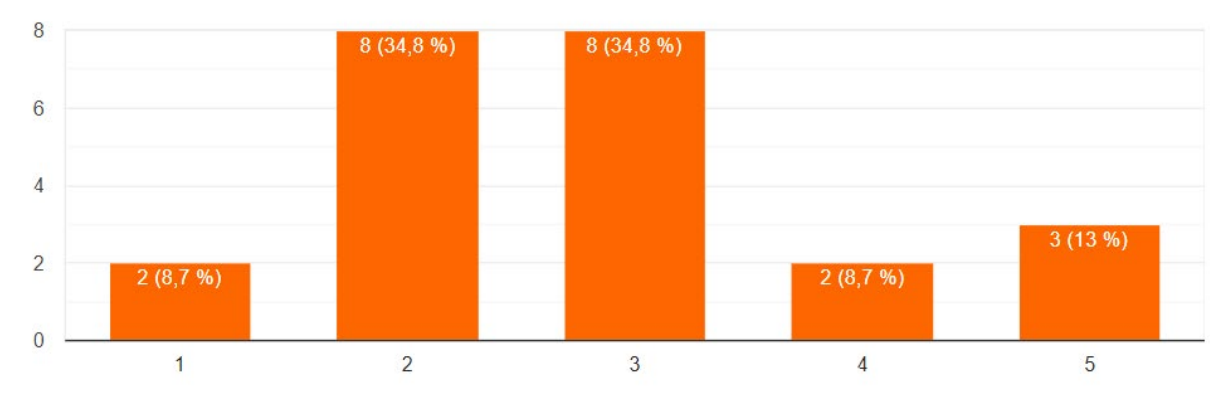

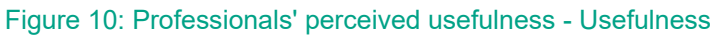

### <span id="page-35-2"></span><span id="page-35-0"></span>**5.2.2 Perceived ease of use**

In terms of the perceived ease of use, the professionals that took part in the experiments may be conditioned by the fact that most of them were already familiar with the environment. Improvements in this field have been suggested in the biweekly calls addressing integration of the different tools and development of the process engine and graphical interface. This is the reason why the figures are not presented in this section and will stick to the feedback provided by the students in section 27.

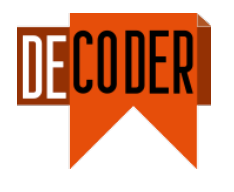

# <span id="page-36-0"></span>**6 Conclusions**

This report has presented the approach to validate the DECODER methodology following a strategy consisting of an initial definition of test cases and lab validation and two experiments involving groups of both students and professionals.

The test cases covered four different roles of the user within the DECODER environment, i.e., Administrator, Developer, Maintainer and Reviewer. They also addressed the most relevant operations and the tools developed in other work packages. Errors were identified and fixed by the technical partners while recommendations for UX improvement were considered for the evolution of the GUI and PE, now integrated in their final versions.

The experiments were organised in two different blocks to get feedback from different profiles. Students from UPV and UV were recruited to test the DECODER methodology through the GUI and following a script that focused on activities that should enable assessing acceptance and usability. On the other hand, volunteers from the different consortium organisations participated in a similar (but extended) experiment with the same goal.

Feedback from the volunteers is quite similar for the two target groups in terms of usability. In brief, around 50% agree or strongly agree on the relevance of DECODER to help/support some tasks. On the other side, around 20-25% disagree or strongly disagree, while the remaining percentage of volunteers keep neutral.

In relation to how easy is to use DECODER and its tools, this seems to be one of the main drawbacks for the students, because 47.2% and 40.82% think that it is not "easy to learn" and "easy to understand" respectively. This should be considered in further steps, especially in terms of adding help tips and preparing a comprehensive manual.